# Guarantee Issuance User Guide Oracle Banking Trade Finance Process Management

Release 14.4.0.0.0

Part No. F30794-01

May 2020

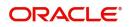

Oracle Banking Trade Finance Process Management - Guarantee Issuance User Guide Oracle Financial Services Software Limited

Oracle Park Off Western Express Highway Goregaon (East) Mumbai, Maharashtra 400 063 India Worldwide Inquiries: Phone: +91 22 6718 3000 Fax: +91 22 6718 3001 www.oracle.com/financialservices/

Copyright © 2018-2019, Oracle and/or its affiliates. All rights reserved.

Oracle and Java are registered trademarks of Oracle and/or its affiliates. Other names may be trademarks of their respective owners.

U.S. GOVERNMENT END USERS: Oracle programs, including any operating system, integrated software, any programs installed on the hardware, and/or documentation, delivered to U.S. Government end users are "commercial computer software" pursuant to the applicable Federal Acquisition Regulation and agency-specific supplemental regulations. As such, use, duplication, disclosure, modification, and adaptation of the programs, including any operating system, integrated software, any programs installed on the hardware, and/or documentation, shall be subject to license terms and license restrictions applicable to the programs. No other rights are granted to the U.S. Government.

This software or hardware is developed for general use in a variety of information management applications. It is not developed or intended for use in any inherently dangerous applications, including applications that may create a risk of personal injury. If you use this software or hardware in dangerous applications, then you shall be responsible to take all appropriate failsafe, backup, redundancy, and other measures to ensure its safe use. Oracle Corporation and its affiliates disclaim any liability for any damages caused by use of this software or hardware in dangerous applications.

This software and related documentation are provided under a license agreement containing restrictions on use and disclosure and are protected by intellectual property laws. Except as expressly permitted in your license agreement or allowed by law, you may not use, copy, reproduce, translate, broadcast, modify, license, transmit, distribute, exhibit, perform, publish or display any part, in any form, or by any means. Reverse engineering, disassembly, or decompilation of this software, unless required by law for interoperability, is prohibited.

The information contained herein is subject to change without notice and is not warranted to be error-free. If you find any errors, please report them to us in writing.

This software or hardware and documentation may provide access to or information on content, products and services from third parties. Oracle Corporation and its affiliates are not responsible for and expressly disclaim all warranties of any kind with respect to third-party content, products, and services. Oracle Corporation and its affiliates will not be responsible for any loss, costs, or damages incurred due to your access to or use of third-party content, products, or services.

# Contents

| Oracle Banking Trade Finance Process Management | 4  |
|-------------------------------------------------|----|
| Overview                                        | 4  |
| Benefits                                        | 4  |
| Key Features                                    |    |
| Guarantee Issuance                              | 5  |
| Registration                                    | 5  |
| Application Details                             | 7  |
| Guarantee Details                               | 8  |
| Miscellaneous                                   | 11 |
| Scrutiny                                        | 12 |
| Main Details                                    | 14 |
| Additional Details                              | 17 |
| Summary                                         | 24 |
| Data Enrichment                                 | 25 |
| Main Details                                    | 28 |
| Guarantee Details                               | 28 |
| Guarantee Text                                  | 29 |
| Additional Details                              | 31 |
| Summary                                         | 31 |
| Exceptions                                      | 32 |
| Exception - Amount Block                        | 32 |
| Exception - Know Your Customer (KYC)            | 35 |
| Exception - Limit Check/Credit                  | 37 |
| Multi Level Approval                            | 38 |
| Authorization Re-Key (Non-Online Channel)       | 38 |
| Customer - Acknowledgement letter               | 41 |
| Customer - Reject Letter                        | 42 |
| Reject Approval                                 | 43 |
| Application Details                             | 43 |
| Summary                                         | 43 |
| Action Buttons                                  | 44 |
| Reference and Feedback                          |    |
| References                                      | 46 |
| Documentation Accessibility                     | 46 |
| Feedback and Support                            | 46 |

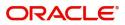

# **Oracle Banking Trade Finance Process Management**

Welcome to the Oracle Banking Trade Finance Process Management (OBTFPM) User Guide. This guide provides an overview on the OBTFPM application and takes you through the various steps involved in creating and processing trade finance transactions.

This document will take you through following activities in OBTFPM:

- To create and handle trade finance transaction.
- Help users to conveniently create and process trade finance transaction.

#### Overview

OBTFPM is a trade finance middle office platform, which enables bank to streamline the trade finance operations. OBTFPM enables the customers to send request for new trade finance transaction either by visiting the branch (offline channels) or through SWIFT/Trade Portal/other external systems (online channels).

### **Benefits**

OBTFPM helps banks to manage trade finance operations across the globe in different currencies. OBTFPM allows you to:

- Handle all trade finance transactions in a single platform.
- Provides support for limit verification and limit earmarking.
- Provide amount block support for customer account.
- Provides acknowledgement to customers.
- Enables the user to upload related documents during transaction.
- Enables to Integrate with back end applications for tracking limits, creating limit earmarks, amount blocks, checking KYC, AML and Sanction checks status.
- Create, track and close exceptions for the above checks.
- Enables to use customer specific templates for fast and easy processing of trade transactions that reoccur periodically.

#### **Key Features**

- Stand-alone system that can be paired with any back end application.
- Minimum changes required to integrate with bank's existing core systems.
- Faster time to market.
- Capable to interface with corporate ERP and SWIFT to Corporate.
- Highly configurable based on bank specific needs.
- Flexibility in modifying processes.

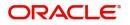

# **Guarantee Issuance**

As part of Guarantee Issuance, the applicant approaches a bank and requests the bank to issue a bank guarantee on their behalf to the beneficiary.

The various activities involved in OBTFPM during issuance of a guarantee are:

- Receive and verify application and other documents (Non Online Channel) Registration stage
- Input application details
- · Upload of related mandatory and non mandatory documents
- · Verify documents and capture details (Online/Non Online Channels)- Scrutiny stage
- Check balance availability for amount block
- Input/Modify details of the guarantee Data enrichment stage
- Conduct legal checks
- Check for limit availability
- Check for sanctions & KYC status
- Earmark limits/Create amount block for cash margin/charges
- Capture remarks during any stage of transaction for other users to check and act
- Draft guarantee copy for legal verification
- · Generate acknowledgement and draft guarantee copy to customer
- Notify customer on any negative statuses during any of the stages to the applicant
- · Hand off approved transaction to back office

.In the subsequent sections, let's look at the details for Guarantee Issuance process:

This section contains the following topics:

| Registration             | Scrutiny                          |
|--------------------------|-----------------------------------|
| Data Enrichment          | Exceptions                        |
| Multi Level Approval     | Customer - Acknowledgement letter |
| Customer - Reject Letter | Reject Approval                   |

## Registration

If the Guarantee Issuance request is given through branch either by fax, email or physical application form, the Guarantee Issuance process starts from the registration stage.

During registration stage, user can capture the basic details of the application, check the signature of the applicant and upload the related documents of the applicant. It also enables the user to capture some additional product related details as an option. On submit of the request, the customer will be notified with an acknowledgment and the request will be available for a Guarantee Issuance expert to handle the request in the next stage

1. Using the entitled login credentials for registration stage, login to the OBTFPM application.

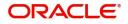

| 🗗 FuTura Bank |
|---------------|
| Sign In       |
| User Name *   |
| SRIDHAR       |
| Password *    |
|               |
|               |
| Sign In       |
| Cancel        |

2. On login, user must be able to view the dashboard screen with widgets as mapped to the user.

| Maintenance | 2 | Draft Confirmation | Pending         | Ø X   | Hand-off Failure |               | o ×           | Priority Details |                  | $ 	ilde{ 	ilde{ } } 	ilde{ 	ilde{ } } 	ilde{ 	ilde{ } } 	ilde{ 	ilde{ 	ilde{ } } } 	ilde{ 	ilde{	ilde{ 	ilde{ 	i} 	ilde{ 	ilde{ 	i} 	ilde{ 	ilde{ 	i} 	ilde{ 	ilde{$ | - |
|-------------|---|--------------------|-----------------|-------|------------------|---------------|---------------|------------------|------------------|----------------------------------------------------------------------------------------------------|---|
| board       |   | Customer Name      | Application Dat |       | Branch           | Process Name  | Stage Name    | Branch           | Process Name     | Stage Name                                                                                                    |   |
| tenance     |   |                    |                 |       |                  |               |               |                  | 1811             |                                                                                                    |   |
|             | • | EMR & CO           | 25-06-2018      | G     | Bank Futura      | NA            | Retry HandOf  | Bank Futura      | NA               | Amount Blo                                                                                                    |   |
| Finance     | • | NA                 | 25-06-2018      | G     |                  |               |               | Bank Futura      | NA               | Amount Blo                                                                                                    |   |
|             |   | NA                 | 21-06-2018      | G     |                  |               |               | 004              | NA               | Loan Applic                                                                                                    |   |
|             |   |                    |                 |       |                  | _             |               |                  | _                | courreppine                                                                                                    |   |
|             |   | High Value Transa  | ctions          | ø ×   | SLA Breach Deta  | ails          | o ×           | Priority Summar  | V Cucumber Te    | . O ×                                                                                                    |   |
|             |   | 140K               |                 |       | Customer Name    | SLA Breache   | d(mins) Prior | Branch Pr        | ocess Name       | Stage Name                                                                                                    |   |
|             |   | 60K                |                 | • G8P | NA               | 23474 H       | KEERTIV01     | 203 C            | ucumber Testing  | test descrip                                                                                                    |   |
|             |   | 20К                |                 |       | HSBC BANK        | 26667 M       | SHUBHAM       |                  |                  |                                                                                                    |   |
|             |   | -20K               | lecceo.         |       | WALL MART        | 23495         | SHUBHAM       |                  |                  |                                                                                                    |   |
|             |   | -2 0 2             | 4 6 8 10 12     |       | EMR & CO         | 26780 M       | GOPINATH01    |                  |                  |                                                                                                    |   |
|             |   |                    | _               |       |                  | -             |               |                  | -                |                                                                                                    |   |
|             |   | Hold Transactions  |                 | Ø X   | SLA Status       | Cucumber Test | ing 🗢 🔭       | Tasks Detailed   | Cucumber Testing | . ♦ ×                                                                                                    |   |

3. Click Trade Finance> Bank Guarantee Issuance> Guarantee Issuance.

| 😑 🍞 FuTura Bank          | Dashboard                         | m Bank Fu                             | rtura -Br (203) 🗰 04/13/18   | OBTFPM02<br>subham@gmail.com |
|--------------------------|-----------------------------------|---------------------------------------|------------------------------|------------------------------|
| Core Maintenance         | High Value Transactions 🔅 🗙       | Priority Summary Guarantee Iss 🔻 🍄 🗙  | Hand-off Failure             | 🕸 × +                        |
| Dashboard<br>Maintenance | 1.2M<br>1.0M                      | Branch Process Name Stage Name        | Branch Process               | Name                         |
| Tasks 🕨                  | 0.8M<br>0.6M                      | 203 Guarantee Issuance Registration   | Bank Futura Guaran           | tee Issuance                 |
| Virtual Account Manage   | 0.4M<br>0.2M                      | 203 Guarantee Issuance Scrutiny       | •                            | LC Advising                  |
| Security Management      | -2 0 2 4 6 8 10 12                | 203 Guarantee Issuance Data Enrichmer | Bank Futura Guaran           | tee Issuance                 |
| Bank Guarantee Issuan 🔻  | -                                 | -                                     |                              |                              |
| Guarantee Issuance       | Draft Confirmation Pending 🔅 🗙    | SLA Status Guarantee Issuance 🍄 决     | SLA Breach Details           | ¢ ×                          |
| Bank Guarantee Advice 🕨  | Customer Name Application Date Cu | 3.8%                                  | Customer Name SLA Breached(m | ins) Prior                   |
| Import - Documentary >   | EMR & CO 10-08-2018 GB            | Within SLA                            | CITIBANK NY 4229             | н                            |

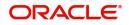

The registration stage has two sections Application Details and Guarantee Details. Let's look at the registration screens below:

## **Application Details**

| 😑 🍞 FuTura Bank                     | Dashboard  |                             |           |                               | 🏦 Bank Futura - | (203) 04/13/18    |                    | SRIDHAR             |
|-------------------------------------|------------|-----------------------------|-----------|-------------------------------|-----------------|-------------------|--------------------|---------------------|
| Guarantee Issuance - Re             | gistration |                             |           |                               |                 |                   | ments 🛛 🖵 Comments | , <sup>12</sup> - × |
| Application Details                 | ĝ          |                             |           |                               |                 |                   |                    |                     |
| Received From Applicant Ba          | ank        | Received From - Customer IE | ) *       | Received From - Customer Name |                 | Branch *          |                    |                     |
|                                     |            | 001345                      | 0         | NESTLE                        |                 | 203-Bank Futura   | -Branch FZ1 🔍      |                     |
| 32B - Currency Code, Amou           | unt *      | Priority *                  |           | Submission Mode *             |                 | Process Reference | e Number           |                     |
| GBP 💌                               | £30,000.00 | Medium                      | v         | Desk                          | •               | 203GTEISS00000    | 01127              |                     |
| Application Date *                  |            | Customer Reference Number   |           |                               |                 |                   |                    |                     |
| 04/13/18                            | <b></b>    |                             |           |                               |                 |                   |                    |                     |
| ▲ Guarantee Details<br>Product Code |            | Product Description         |           | Guarantee Type                |                 | Advising Bank *   |                    |                     |
| GUIS                                | 0          | Guarantee Issuance / Reissu | ance upon | Financial Guarantee           | T               | 001343 🔍          | BANK OF AMERI 🎦    |                     |
| 22 R - Purpose of Message           |            | Validity                    |           | 20 - Bank Guarantee Number    |                 | 31C - Date Of Iss | ue *               |                     |
| Issue                               | <b>•</b>   | Limited                     | v         | 203GUIS18103ALOK              |                 | 04/13/18          | <b></b>            |                     |
| 31D - Date Of Expiry *              |            | 40 C - Applicable Rules     |           | Applicant Bank                |                 | Applicant Name    |                    |                     |
| 07/01/18                            | <b></b>    | URDG - Uniform rules for de | eman 🔻    | 001342 🔍 HSBC BANK            |                 | 001345 9          | NESTLE 🎦           |                     |
| Beneficiary Name *                  | _          |                             |           |                               |                 |                   | _                  |                     |
| 001344 Q EMR & C                    | :0 🕑       |                             |           |                               |                 | Hold Can          | cel Save & Close   | Submit              |

Provide the Application Details based on the description in the following table:

| Field                            | Description                                                                                                    | Sample Values                     |
|----------------------------------|----------------------------------------------------------------------------------------------------|-----------------------------------|
| Received From Applicant bank     | Guarantee Issuance request can be received from the applicant or the applicant's bank.                                                                                                    | Toggle off                        |
|                                  | <b>Toggle on:</b> Switch on the toggle if Guarantee Issuance request is received from applicant's bank.                                                                                                    |                                   |
|                                  | <b>Toggle off:</b> Switch off the toggle if Guarantee Issuance request is received from applicant.                                                                                                    |                                   |
| Received From -<br>Customer ID   | Select the customer id of the applicant or applicant's bank.                                                                                                    | 001345                            |
| Received From -<br>Customer Name | Name of the customer or applicant. This field will<br>be auto populated based on the selected<br>customer ID.                                                                                                 | EMR & CO                          |
| Branch                           | Select the branch. Customer's home branch will<br>be displayed based on the customer ID and it can<br>changed, if required.<br><b>Note</b><br>Once the request is submitted, Branch<br>field is non-editable. | 203-Bank<br>Futura -Branch<br>FZ1 |
| Currency code                    | Select the currency code.                                                                                                    | GBP                               |
| Amount                           | Provide the guarantee value (with decimal places) as per currency type.                                                                                                    | 1,000.00                          |

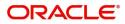

| Field                        | Description                                                                                                    | Sample Values          |
|------------------------------|----------------------------------------------------------------------------------------------------|------------------------|
| Priority                     | Priority maintained will be populated as either<br>'Low or Medium or High'. If priority is not<br>maintained for a customer, 'Medium' priority will<br>be defaulted. | High                   |
| Submission Mode              | Select the submission mode of Guarantee<br>Issuance request. By default the submission<br>mode will have the value as 'Desk'.                                        | Desk                   |
|                              | Desk- Request received through Desk                                                                                                    |                        |
|                              | Fax - Request received through Fax                                                                                                    |                        |
|                              | Email - Request received through Email                                                                                                    |                        |
|                              | Courier - Request received through Courier                                                                                                    |                        |
| Process Reference<br>Number  | Unique sequence number for the transaction.<br>This is auto generated by the system based on<br>process name and branch code.                                        | 203GTEISS000<br>001134 |
| Application Date             | By default, the application will display branch's current date and enables the user to change the date to any back date.                                             | 04/13/2018             |
| Customer Reference<br>Number | User can enter the 'Reference number' provided by the applicant/applicant bank.                                                                                      |                        |

### **Guarantee Details**

Registration user can provide Guarantee details in this section. Alternately, guarantee details can be provided by Scrutiny user.

| 😑 🍞 FuTura Bank              | Dashboard |                                    |    | Ē                             | 🛚 Bank Futura - | (203) 04/13/18      |                   | SRIDHAR               |
|------------------------------|-----------|------------------------------------|----|-------------------------------|-----------------|---------------------|-------------------|-----------------------|
| Guarantee Issuance - Regist  | tration   |                                    |    |                               |                 |                     | ents 🛛 🛺 Comments | $_{\mu^{k}}$ $\times$ |
| Application Details          |           |                                    |    |                               |                 |                     |                   |                       |
| Received From Applicant Bank |           | Received From - Customer ID *      |    | Received From - Customer Name |                 | Branch *            |                   |                       |
|                              |           | 001345                             | 0  | NESTLE                        |                 | 203-Bank Futura -   | Branch FZ1 🔍      |                       |
| 32B - Currency Code, Amount  | *         | Priority *                         |    | Submission Mode *             |                 | Process Reference   | Number            |                       |
| GBP 💌 £3                     | 30,000.00 | Medium                             | Ŧ  | Desk                          | Ŧ               | 203GTEISS000001     | 127               |                       |
| Application Date *           |           | Customer Reference Number          |    |                               |                 |                     |                   |                       |
| 04/13/18                     | <b>**</b> |                                    |    |                               |                 |                     |                   |                       |
| ⊿ Guarantee Details          |           |                                    |    |                               |                 |                     |                   |                       |
| Product Code                 |           | Product Description                |    | Guarantee Type                |                 | Advising Bank *     | _                 |                       |
| GUIS                         | 0         | Guarantee Issuance / Reissuance up | on | Financial Guarantee           | Ŧ               | 001343 🔍            | BANK OF AMERI ┣   |                       |
| 22 R - Purpose of Message    |           | Validity                           |    | 20 - Bank Guarantee Number    |                 | 31C - Date Of Issue | <u>*</u>          |                       |
| Issue                        | <b>•</b>  | Limited                            | Ŧ  | 203GUIS18103ALOK              |                 | 04/13/18            | <b></b>           |                       |
| 31D - Date Of Expiry *       |           | 40 C - Applicable Rules            |    | Applicant Bank                |                 | Applicant Name      |                   |                       |
| 07/01/18                     | <b>**</b> | URDG - Uniform rules for deman     | •  | 001342 Q HSBC BANK            | D               | 001345 🔍            | NESTLE 💽          |                       |
| Beneficiary Name *           |           |                                    |    |                               |                 |                     |                   |                       |
|                              |           |                                    |    |                               |                 | Hold Cance          | el Save & Close   | Submit                |

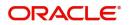

### Provide the Guarantee Details based on the description in the following table:

| Field                 | Description                                                                                                    | Sample Values                                                        |
|-----------------------|----------------------------------------------------------------------------------------------------|----------------------------------------------------------------------|
| Product Code          | Select the applicable product code.<br>Click the look up icon to search the product code<br>with code or product description.<br>Product Code<br>Product Code<br>Product Description<br>LUN<br>Import LC Usance Non Revolving<br>Page 1 of 1 (t of 1 items) K < 1 > 14<br>You can also enter the product code and on tab<br>out system will validate and populate the selected<br>product description. | GUIS                                                                 |
| Product Description   | Auto populated by the application based on the Product Code.                                                                                                    | Guarantee<br>Issuance / Re-<br>issuance upon<br>receiving<br>request |
| Guarantee Type        | Select the guarantee typer from the LOV.                                                                                                    | Financial<br>Guarantee                                               |
| Advising Bank         | Select the advising bank.<br>Click the look up icon to search the advising bank<br>based on Party ID/Party Name.You can also input<br>the party ID and on tab out system will validate<br>and populate the 'Advising Bank' name.                                                                                                    | 001343 - Bank<br>Of America                                          |
| Purpose of message    | <ul> <li>Select the purpose of message from the LOV:</li> <li>Issue</li> <li>Request</li> </ul> In Guarantee Issuance, user can choose Issue or Request.                                                                                                    | Issue                                                                |
| Validity              | Select the validity from LOV.<br>If Validity is 'Limited' then expiry date is<br>mandatory.<br>If Validity is 'Unlimited' then expiry date is not<br>mandatory.                                                                                                    |                                                                      |
| Bank Guarantee Number | Auto-generated by back end application. Number<br>will be populated on the selection of Product<br>Code.                                                                                                    | 203GUIS18103<br>ALP5                                                 |
| Date Of Issue         | Application will default the branch's current date<br>in date of issue. User cannot change the<br>defaulted date.<br>Application will populate the Date of Issue field<br>with branch date on approval if date of approval is<br>later than date of registration.                                                                                                    | 04/13/18                                                             |

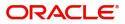

| Field             | Description                                                                                                    | Sample Values                                       |
|-------------------|----------------------------------------------------------------------------------------------------|-----------------------------------------------------|
| Date Of Expiry    | Provide the expiry date of the Guarantee<br>Issuance.<br>The expiry date can be equal or greater than the<br>issue date. If the Expiry Date is earlier than the<br>issue date, system will provide an error and if the<br>'Expiry Date is equal to the Issue Date', system<br>will provide an alert message.        | 09/30/18                                            |
| Application Rules | Select the applicable rules for the Guarantee<br>Issuance. Default rule is URDG - Uniform rules<br>for demand guarantees.                                                                                                    | URDG -<br>Uniform rules<br>for demand<br>guarantees |
| Applicant Bank    | In application details, if <b>Received From</b><br><b>Applicant Bank</b> toggle is on, the applicant bank<br>details will be captured here.<br>Click the look up icon to search the Applicant<br>Bank based on Party ID/Party Name.<br>If request is not received from applicant bank, this<br>field must be blank. | 001342 -HSBC<br>Bank                                |
| Applicant         | Applicant details will be auto populated based on<br>the details provided in <b>Application Details</b><br>section.<br>If the request is received from Applicant bank,<br>select the applicant from the List of Values.                                                                                             | 001345 Nestle                                       |
| Beneficiary       | Select the beneficiary of the Guarantee.<br>If beneficiary is not a customer of the bank, then<br>choose WALKIN customer id and provide the<br>beneficiary details. If beneficiary is a customer<br>and KYC status is not Valid, then system will<br>display alert message.                                         | 001344 EMR &<br>CO                                  |

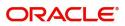

## Miscellaneous

| 😑 🍞 FuTura Bank              | Dashboard |                            |              | 1                             | 🏦 Bank Futura - | (203) 04/13/18        |               | SRIDHAR          |
|------------------------------|-----------|----------------------------|--------------|-------------------------------|-----------------|-----------------------|---------------|------------------|
| Guarantee Issuance - Regist  | ration    |                            |              |                               |                 |                       | Comments      | $_{\mu}^{\mu}$ × |
| Application Details          |           |                            |              |                               |                 |                       |               |                  |
| Received From Applicant Bank |           | Received From - Customer I | D *          | Received From - Customer Name |                 | Branch *              |               |                  |
|                              |           | 001345                     | 0            | NESTLE                        |                 | 203-Bank Futura -Bra  | nch FZ1 🔍     |                  |
| 32B - Currency Code, Amount  | k         | Priority *                 |              | Submission Mode *             |                 | Process Reference Nu  | mber          |                  |
| GBP 👻 £3                     | 0,000.00  | Medium                     | Ŧ            | Desk                          | Ŧ               | 203GTEISS000001134    |               |                  |
| Application Date *           |           | Customer Reference Numbe   | 21           |                               |                 |                       |               |                  |
| 04/13/18                     | <b>*</b>  |                            |              |                               |                 |                       |               |                  |
| ▲ Guarantee Details          |           |                            |              |                               |                 |                       |               |                  |
| Product Code                 |           | Product Description        |              | Guarantee Type                |                 | Advising Bank *       |               |                  |
| GUIS                         | 9         | ce / Reissuance upon recei | ving request | Financial Guarantee           | Ŧ               | 001343 🔍 BA           | NK OF AMERI ┣ |                  |
| 22 R - Purpose of Message    |           | Validity                   |              | 20 - Bank Guarantee Number    |                 | 31C - Date Of Issue * |               |                  |
| Issue                        | T         | Limited                    |              | 203GUIS18103ALP5              |                 | 04/13/18              | <b></b>       |                  |
| 31D - Date Of Expiry *       |           | 40 C - Applicable Rules    |              | Applicant Bank                |                 | Applicant Name        |               |                  |
| 07/01/18                     | <b>#</b>  | URDG - Uniform rules for o | leman 🔻      | 001342 Q HSBC BANK            |                 | 001345 9 NE           | STLE 🎦        |                  |
| Beneficiary Name *           | _         |                            |              |                               |                 |                       |               |                  |
| 001344 <b>Q</b> EMR & CO     |           |                            |              |                               |                 | Hold Cancel           | Save & Close  | Submit           |

Provide the Miscellaneous Details based on the description in the following table:

| Field        | Description                                                                                                    | Sample Values |
|--------------|----------------------------------------------------------------------------------------------------|---------------|
| Documents    | Upload the required documents.                                                                                                    |               |
|              | Application will display the mandatory and optional documents.                                                                                                    |               |
| Remarks      | Provide any additional information regarding the<br>Guarantee Issuance. This information can be<br>viewed by other users processing the request.                                                 |               |
| Submit       | On Submit, system will trigger acknowledgment<br>to the customer and give confirmation message<br>for successful submission. Task will get moved to<br>next logical stage of Guarantee Issuance. |               |
|              | If mandatory fields have not been captured,<br>system will display an error message until the<br>mandatory fields data are provided.                                                             |               |
| Save & Close | Save the information provided and holds the task in you queue for working later.                                                                                                    |               |
|              | This option will not submit the request.                                                                                                    |               |
| Cancel       | Cancels the Guarantee Issuance Registration stage input.                                                                                                    |               |
| Hold         | The details provided will be registered and status will be on hold.                                                                                                    |               |
|              | This option is used, if there are any pending information yet to be received from applicant.                                                                                                    |               |

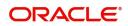

| Field     | Description                                                                                                    | Sample Values |
|-----------|----------------------------------------------------------------------------------------------------|---------------|
| Checklist | Make sure that the details in the checklist are<br>completed and acknowledge. If mandatory<br>checklist items are not marked, system will<br>display an error on submit. |               |

## **Scrutiny**

On successful completion of registration of a Guarantee issuance request, the request moves to scrutiny stage. At this stage the gathered information during registration are scrutinized.

**Non Online Channel** - Guarantee Issuance request that were received at the desk will move to scrutiny stage post successful registration. The requests will have the details entered during the registration stage.

**Online Channel** - Requests that are received via online channels like trade portal, external system and SWIFT are available directly for further processing from scrutiny stage and available data for all data segments from Application stage to Data Enrichment stage would be auto populated.

Do the following steps to acquire a task currently at Scrutiny stage:

1. Using the entitled login credentials for scrutiny stage, login to the OBTFPM application.

| ᅎ FuTura Bank |
|---------------|
| Sign In       |
| User Name *   |
| SRIDHAR       |
| Password *    |
|               |
|               |
| Sign In       |
|               |

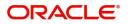

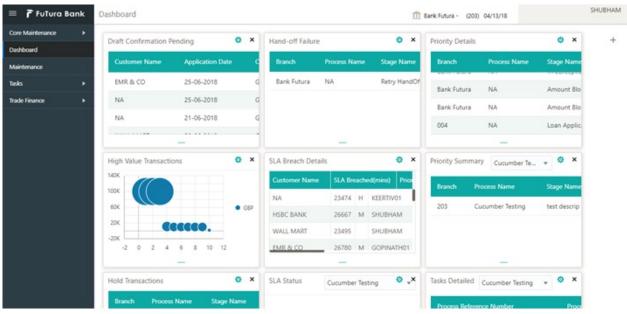

#### 2. On login, user must be able to view the dashboard screen with widgets as mapped to the user.

#### 3. Click Trade Finance> Tasks> Free Tasks.

| = 🍞 FuTura Bank         | Free | e Tasks          |                     |                    |        |                 | 🏦 Bank Futura -Br | (203) 104/13/18    | SRIDHAR<br>subham@gmail.com |
|-------------------------|------|------------------|---------------------|--------------------|--------|-----------------|-------------------|--------------------|-----------------------------|
| Core Maintenance        |      | C Refresh        | ↔ Acqui             | re 🚦 Flow Diagram  |        |                 |                   |                    |                             |
| Dashboard               |      |                  |                     |                    |        |                 |                   |                    |                             |
| Maintenance 🕨           | -    | Action           | Priority            | Application Number | Branch | Customer Number | Amount            | Process Name       | Stage                       |
| Tasks 🔻                 |      | Acquire & Edit   | М                   | 203GTEISS000001924 | 203    | 001345          | £30,000.00        | Guarantee Issuance | Scrutiny                    |
| Completed Tasks         |      | Acquire & Edit   | н                   | 203GTEISS000001923 | 203    | 0001345         | £100,000.00       | Guarantee Issuance | Registration                |
| Free Tasks              |      | Acquire & Edit   | н                   | 203GTEISS000001921 | 203    | 001345          | £100,000.00       | Guarantee Issuance | Scrutiny                    |
| Hold Tasks              |      | Acquire & Edit   | М                   | 2031LCISS000001909 | 203    | 001344          | £5,000.00         | Import LC          | Approval1                   |
| My Tasks                |      | Acquire & Edit   | Н                   | 203GTEISS000001920 | 203    | NA              | 0                 | Guarantee Issuance | Registration                |
| Supervisor Tasks        |      | Acquire & Edit   | М                   | 2031LCISS000001919 | 203    | 001344          | £1,254.00         | Import LC          | Scrutiny                    |
| Trade Finance           |      | Acquire & Edit   | М                   | 203GTEISS000001915 | 203    | 001345          | £100.00           | Guarantee Issuance | Scrutiny                    |
| Bank Guarantee Advice   |      | Acquire & Edit   | М                   | 2031LCISS000001913 | 203    | 001346          | £100.00           | Import LC          | Approval1                   |
|                         |      | Acquire & Edit   | М                   | 203GTEISS000001908 | 203    | 001345          | £100.00           | Guarantee Issuance | Data Enrichment             |
| Bank Guarantee Issuan 🔻 |      | Acquire & Edit   | М                   | 203GTEISS000001906 | 203    | 001346          | £100.00           | Guarantee Issuance | Scrutiny                    |
| Guarantee Issuance      |      |                  |                     |                    |        |                 |                   |                    |                             |
| Export - Documentary >  |      | revious 1 - 10 d | of <b>45</b> record | s Next             |        |                 |                   |                    |                             |
| Import - Documentary >  |      |                  |                     |                    |        |                 |                   |                    |                             |

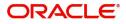

4. Select the appropriate task and click **Acquire & Edit** to edit the task or click **Acquire** to edit the task from **My Tasks**.

| = 🍞 FuTura Bank         | Free | Tasks           |                       |                    |        |                 | 🏦 Bank Futura -Br | (203) 104/13/18    | SRIDH<br>subham@gmail.c |
|-------------------------|------|-----------------|-----------------------|--------------------|--------|-----------------|-------------------|--------------------|-------------------------|
| Core Maintenance        |      | C Refresh       | ↔ Acqui               | ire 🕴 Flow Diagram |        |                 |                   |                    |                         |
| Dashboard               |      |                 |                       |                    |        |                 |                   |                    |                         |
| Maintenance 🕨 🕨         | -    | Action          | Priority              | Application Number | Branch | Customer Number | Amount            | Process Name       | Stage                   |
| Tasks 🔻                 |      | Acquire & Edit  | М                     | 203GTEISS000001924 | 203    | 001345          | £30,000.00        | Guarantee Issuance | Scrutiny                |
| Completed Tasks         |      | Acquire & Edit  | н                     | 203GTEISS000001923 | 203    | 0001345         | £100,000.00       | Guarantee Issuance | Registration            |
| Free Tasks              |      | Acquire & Edit  | н                     | 203GTEISS000001921 | 203    | 001345          | £100,000.00       | Guarantee Issuance | Scrutiny                |
| Hold Tasks              |      | Acquire & Edit  | М                     | 2031LCISS000001909 | 203    | 001344          | £5,000.00         | Import LC          | Approval1               |
| My Tasks                |      | Acquire & Edit  | н                     | 203GTEISS000001920 | 203    | NA              | 0                 | Guarantee Issuance | Registration            |
| Supervisor Tasks        |      | Acquire & Edit  | М                     | 2031LCISS000001919 | 203    | 001344          | £1,254.00         | Import LC          | Scrutiny                |
| irade Finance           |      | Acquire & Edit  | М                     | 203GTEISS000001915 | 203    | 001345          | £100.00           | Guarantee Issuance | Scrutiny                |
| Bank Guarantee Advice   |      | Acquire & Edit  | М                     | 2031LCISS000001913 | 203    | 001346          | £100.00           | Import LC          | Approval1               |
| Bank Guarantee Issuan V |      | Acquire & Edit  | М                     | 203GTEISS000001908 | 203    | 001345          | £100.00           | Guarantee Issuance | Data Enrichment         |
| Guarantee Issuan *      |      | Acquire & Edit  | М                     | 203GTEISS000001906 | 203    | 001346          | £100.00           | Guarantee Issuance | Scrutiny                |
| Export - Documentary >  |      | evious 1 - 10 c | of <b>45</b> record   | s Next             |        |                 |                   |                    |                         |
| Import - Documentary >  |      | evious 1 - 10 C | n <del>a</del> record | NEXL               |        |                 |                   |                    |                         |

5. The acquired task will be available in My Tasks tab. Click Edit to scrutinize the registered task.

| 😑 🍞 FuTura Bank         | My | Tasks  |                            |                     |        |                 | m Bank Futur | SRIDHAR<br>subham@gmail.com |          |  |
|-------------------------|----|--------|----------------------------|---------------------|--------|-----------------|--------------|-----------------------------|----------|--|
| Core Maintenance        |    | C Ref  | resh                       | ≻ Release 🕴 Flow Di | agram  |                 |              |                             |          |  |
| Dashboard               |    |        |                            |                     |        |                 |              |                             |          |  |
| Maintenance 🕨 🕨         | M  | Action | Priority                   | Application Number  | Branch | Customer Number | Amount       | Process Name                | Stage    |  |
| Tasks 💌                 |    | Edit   | М                          | 203GTEISS000001924  | 203    | 001345          | £30,000.00   | Guarantee Issuance          | Scrutiny |  |
| Completed Tasks         |    |        |                            |                     |        |                 |              |                             |          |  |
| Free Tasks              |    |        |                            |                     |        |                 |              |                             |          |  |
| Hold Tasks              |    |        |                            |                     |        |                 |              |                             |          |  |
| My Tasks                |    |        |                            |                     |        |                 |              |                             |          |  |
| Supervisor Tasks        |    |        |                            |                     |        |                 |              |                             |          |  |
| Trade Finance 🔹         |    |        |                            |                     |        |                 |              |                             |          |  |
| Bank Guarantee Advice 🕨 |    |        |                            |                     |        |                 |              |                             |          |  |
| Bank Guarantee Issuan 🔻 |    |        |                            |                     |        |                 |              |                             |          |  |
| Guarantee Issuance      |    |        |                            |                     |        |                 |              |                             |          |  |
| Export - Documentary 🕨  | P  | evious | <b>1 - 1</b> of <b>1</b> n | ecords Next         |        |                 |              |                             |          |  |
| Import - Documentary 🕨  |    |        |                            |                     |        |                 |              |                             |          |  |

The scrutiny stage has three sections as follows:

- Main Details
- Additional Details
- Summary

Let's look at the details for scrutiny stage. User can enter/update the following fields. Some of the fields that are already having value from registration/online channels may not be editable.

### **Main Details**

Main details section has three sub section as follows:

- Application
- Application Details
- Guarantee Details

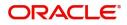

### Application

This section provides a quick snapshot of details of Guarantee Issuance. This Application section will be available in all the sections of Scrutiny stage in read only mode This Application section will be available in all the sections of Scrutiny stage and the fields will be read only. This section is collapsible.

| 😑 🍞 FuTura Bank                  | My Tasks                                                                           |                                                     |          | 🏦 Bank Futura -  | (203) | 04/13/18 SRIDHAR                                                    |
|----------------------------------|------------------------------------------------------------------------------------|-----------------------------------------------------|----------|------------------|-------|---------------------------------------------------------------------|
| Guarantee Issuance - Scrut       | tiny                                                                               |                                                     |          |                  |       | 🕪 Documents                                                         |
| <ul> <li>Main Details</li> </ul> | Main Details                                                                       |                                                     |          |                  |       | Screen ( 1 / 3)                                                     |
| Additional Details               | Application :- 203GTEISS0000                                                       | 01134                                               |          |                  |       |                                                                     |
| Summary                          | Priority                                                                           | Branch                                              |          | Applicant        |       | Beneficiary                                                         |
|                                  | Medium                                                                             | 203 - Bank Futura                                   |          | 001345 - XXX     |       | 001344 - XXX                                                        |
|                                  | Amount                                                                             | Issue Date                                          |          | Expiry Date      |       | Advising/Issuing Bank                                               |
|                                  | £30,000.00                                                                         | 04/13/18                                            |          | 07/01/18         |       | 001343 - XXX                                                        |
|                                  | Application Details<br>Received From Applicant Bank<br>32B - Currency Code, Amount | Received From - Customer ID<br>001345<br>Priority * | 001345 O |                  |       | Branch<br>203-Bank Futura -Branch FZ1 v<br>Process Reference Number |
|                                  | GBP 🔻 £30,000.00                                                                   | Medium                                              | Ŧ        | Desk             | Ŧ     | 203GTEISS000001134                                                  |
|                                  | Application Date 04/13/18                                                          | Customer Reference Number                           |          |                  |       |                                                                     |
|                                  | ▲ Guarantee Details                                                                | View/Lise Template                                  |          | Product Code *   |       | Product Description                                                 |
|                                  |                                                                                    | V 1990 / LINE IMPLITING                             |          | Reject Hold Cano | 4     | Save & Close Submit Back Next                                       |

#### **Application Details**

All fields displayed under Application details section, would be read only except for the **Priority** and **Customer Reference Number**. Refer to Application Details for more information of the fields.

#### **Guarantee Details**

The fields listed under this section are same as the fields listed under the Guarantee Details section in Registration. Refer to Guarantee Details for more information of the fields. During registration, if user has not captured input, then user can capture the details in this section.

Following fields are the additional new fields apart from the fields carried over from Guarantee Details of Registration. Provide the details for the two additional fields based on the description in the following table:

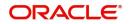

| Field         | Description                                                                                                    | Sample Values |
|---------------|----------------------------------------------------------------------------------------------------|---------------|
| Template name | This is applicable only for the non-online Guarantee Issuance request.                                                                                                    |               |
|               | This option allows user to select a template if the<br>applicant details are already captured and the<br>data can be reused with the template to reduce<br>the effort. The details pertaining to the subsequent<br>screens in scrutiny and data enrichment screens<br>will be persisted and populated when you move<br>to the relevant screens. |               |
|               | Before populating the screens, application will<br>check if there are any existing values and will<br>display an alert message ' Value exist already in<br>few fields - Do you want to use the template -<br>Yes/No'. If the you click on Yes the existing<br>details will be over-written with the template<br>values.                         |               |
|               | Click the look up icon to search the Template<br>code with Template Code or Template<br>Description.                                                                                                    |               |
|               | Template Name x Template Code Template Description Template Code Template Code Template Description Tettch                                                                                                    |               |
|               | Template Code Template Description                                                                                                    |               |
|               | Page 1 (0 of 0 items) K < 1 > X                                                                                                    |               |
| View          | Click View to view the details of the selected template in Template Name.                                                                                                    |               |
| Use           | Click Use to use the selected template in Template Name.                                                                                                    |               |

## **Action Buttons**

Use action buttons based on the description in the following table:

| Field        | Description                                                                                                    | Sample Values |
|--------------|----------------------------------------------------------------------------------------------------|---------------|
| Submit       | Task will get moved to next logical stage of Guarantee Issuance.                                                                     |               |
|              | If mandatory fields have not been captured,<br>system will display an error message until the<br>mandatory fields data are provided. |               |
| Save & Close | Save the information provided and holds the task<br>in you queue for working later.<br>This option will not submit the request       |               |
| Cancel       | Cancel the Guarantee Issuance scrutiny stage inputs.                                                                                 |               |

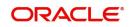

| Field  | Description                                                                                                    | Sample Values |
|--------|----------------------------------------------------------------------------------------------------|---------------|
| Hold   | The details provided will be on hold.<br>This option is used, if there are any pending<br>information yet to be received from applicant. |               |
| Reject | On click of Reject, user must select a reject reason from a list displayed by the system.                                                |               |
|        | Reject Codes:                                                                                                    |               |
|        | <ul> <li>R1- Documents missing</li> </ul>                                                                                                |               |
|        | R2- Signature Missing                                                                                                    |               |
|        | R3- Input Error                                                                                                    |               |
|        | R4- Insufficient Balance/Limits                                                                                                    |               |
|        | • R5 - Others.                                                                                                    |               |
|        | Select a Reject code and give a reject description.                                                                                      |               |
|        | This reject reason will be available in the remarks window throughout the process.                                                       |               |
| Next   | Click Next to move to next logical step in Scrutiny stage.                                                                               |               |

## Additional Details

| 😑 🍞 FuTura Bank                        | My Tasks                                                                                                    |                                             |   | m Bank Futura -Br | (203) 🗰 04 | 4/13/18            | subha   | SRIDHAR<br>m@gmail.com |
|----------------------------------------|----------------------------------------------------------------------------------------------------|---------------------------------------------|---|-------------------|------------|--------------------|---------|------------------------|
| Guarantee Issuance - Se                | crutiny                                                                                                    |                                             |   |                   |            | Documents          | Remarks | $_{\mu^{d'}}\times$    |
| Main Details                           | Additional Details                                                                                                    |                                             |   |                   |            |                    | Sc      | reen ( 2 / 3)          |
| <ul> <li>Additional Details</li> </ul> | ▲ Application :- 203GTEISS00000                                                                                                    | )1924                                       |   |                   |            |                    |         |                        |
| Summary                                | Priority                                                                                                    | Branch                                      |   | Applicant         |            | Beneficiary        |         |                        |
|                                        | Medium                                                                                                    | 203 - Bank Futura                           |   | 001345 - XXX      |            | 001344 - XXX       |         |                        |
|                                        | Amount                                                                                                    | Issue Date                                  |   | Expiry Date       |            | Advising/Issuing B | ank     |                        |
|                                        | £30,000.00                                                                                                    | 04/13/18                                    |   | 10/31/18          |            | 001343 - XXX       |         |                        |
|                                        | Limit Currency : GBP<br>Limit Contribution : 30000<br>Limit Check Status : Available<br>Collateral Currency : GBP<br>Collateral Contribution : 3000<br>Collateral Check Status : Available | Charge<br>Commission<br>Tax<br>Block Status | : |                   |            |                    |         |                        |
|                                        |                                                                                                    |                                             |   | Reject            | Hold C     | ancel Save & Clo   | se Back | Next                   |

## Application

Refer to Application.

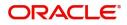

## Limits & Collateral

Provide the Limit Details based on the description in the following table:

| Limit Details                   |                         |                |                       |                                       | Ū                                                      |                              |              |  |  |  |
|---------------------------------|-------------------------|----------------|-----------------------|---------------------------------------|--------------------------------------------------------|------------------------------|--------------|--|--|--|
| Customer ID                     | Line ID                 | Contribution % | Contribution Currency | Contribution Amount                   | Limit Check Response                                   | Response Message             |              |  |  |  |
| 001345                          | 001345                  | 100            | GBP                   | £30,000.00                            | Available                                              | The Earmark can be performed | l as the fac |  |  |  |
| Limit D                         | etails                  |                |                       |                                       |                                                        |                              | ×            |  |  |  |
| Custome                         | er ID                   |                |                       | Line                                  | ID                                                     |                              |              |  |  |  |
| 001345                          |                         |                | 0,                    | 001                                   | 345                                                    |                              | 0            |  |  |  |
| Contribu                        | ition %                 |                |                       | Limit                                 | s Description                                          |                              |              |  |  |  |
| 100                             |                         |                | ~ ~                   |                                       |                                                        |                              |              |  |  |  |
| Contribu                        | ition Cu                | irrency        |                       | Cont                                  | ribution Amou                                          | int                          |              |  |  |  |
| GBP                             |                         |                |                       |                                       |                                                        | £30,00                       | 0.00         |  |  |  |
| Limit Cu                        | rrency                  |                |                       | Limit                                 | Available Am                                           | ount                         |              |  |  |  |
| GBP                             |                         |                |                       |                                       |                                                        | £137,99                      | 9.00         |  |  |  |
| Limit Ch                        | eck Res                 | ponse          |                       | Resp                                  | Response Message                                       |                              |              |  |  |  |
| Availab                         | le                      |                |                       | The                                   | The Earmark can be performed as the f                  |                              |              |  |  |  |
| Verify                          |                         |                | Descripti             |                                       | <b>√</b> 9                                             |                              | × Cancel     |  |  |  |
|                                 |                         |                |                       |                                       |                                                        |                              |              |  |  |  |
| Edit Icon Click edit ico        |                         |                | icon to edit a        | n to edit any existing Limit Details. |                                                        |                              |              |  |  |  |
| Plus I                          | Plus Icon Click plus ic |                |                       |                                       | new Limit Detai                                        | ls.                          |              |  |  |  |
| Minus Icon Click minus Details. |                         |                |                       | is icon to ren                        | icon to remove any existing Limit                      |                              |              |  |  |  |
| Limit                           |                         |                |                       |                                       | D: Applicant's/Applicant Bank<br>D will get defaulted. |                              |              |  |  |  |

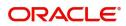

| Field                  | Description                                                                                                    | Sample Values |
|------------------------|----------------------------------------------------------------------------------------------------|---------------|
| Line ID                | User can choose from the various lines available<br>and mapped under the customer id gets listed in<br>the drop down. LINE ID-DESCRIPTION will be<br>available for selection along with Line ID. When<br>you click on 'verify', the system will return value if<br>the limit check was successful or Limit not<br>Available. If limit check fails, the outstanding limit<br>after the transaction value will be shown in the<br>limit outstanding amount. |               |
| Contribution           | System will default this to 100% and user can modify. System will display an alert message, if modified.                                                                                                    |               |
|                        | Once contribution % is provided, system will default the amount.                                                                                                    |               |
|                        | System to validate that if Limit Contribution% plus<br>Collateral% is equal to 100. If the total<br>percentage is not equal to 100 application will<br>display an alert message.                                                                                                    |               |
| Contribution Currency  | The guarantee currency will be defaulted in this field.                                                                                                    |               |
| Contribution Amount    | Contribution amount will default based on the contribution %.                                                                                                    |               |
| Limit Currency         | Limit Currency will be defaulted in this field.                                                                                                    |               |
| Limit Available Amount | This field will display the value of available limit,<br>i.e., limit available without any earmark. The Limit<br>Available Amount must be greater than the<br>Contribution Amount.                                                                                                    |               |
| Limit Check Response   | Response can be 'Success' or 'Limit not<br>Available'.                                                                                                    |               |
| Response Message       | Detailed Response message.                                                                                                    |               |

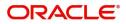

| Col | lateral Details |              |          |                     |                      |                                | D + -                         |
|-----|-----------------|--------------|----------|---------------------|----------------------|--------------------------------|-------------------------------|
|     | Collateral Type | Collateral % | Currency | Contribution Amount | Settlement Account   | Account Balance Check Response | Response Message              |
| )   | Cash Collateral | 10           | GBP      | £3,000.00           | 20300134500000000010 | Available                      | The amount block can be perfe |
| С   | ollateral       | Details      |          |                     |                      |                                | 3                             |
| 1   | Collateral      | Type *       |          |                     | Collater             | al % *                         |                               |
|     | Cash Col        | lateral      |          | *                   | 10                   |                                | ~ ^                           |
| 1   | Currency        |              |          |                     | Contrib              | ution Amount *                 |                               |
|     | GBP             |              |          |                     |                      |                                | £3,000.00                     |
|     | Settlemer       | nt Accour    | nt *     |                     | Settlem              | ent Account Brand              | :h                            |
|     | 2030013         | 4500000      | 000010   | 0                   | 203                  |                                |                               |
|     | Settlemer       | nt Accour    | nt Curre | ncy                 | Account              | t Available Amoun              | t                             |
|     | GBP             |              |          |                     |                      |                                | £6,938,234.82                 |
| 1   | Response        |              |          |                     | Respons              | se Message                     |                               |
|     | Available       | 2            |          |                     | The am               | ount block can be              | e performed as                |
| 1   | Verify          |              |          |                     |                      |                                |                               |
|     | ,               |              |          |                     |                      |                                |                               |
|     |                 |              |          |                     |                      |                                |                               |
|     |                 |              |          |                     |                      | ✓ Save & Close                 | e × Cancel                    |

### Provide the collateral details based on the description provided in the following table:

| Field           | Description                                                                                                    |  |
|-----------------|----------------------------------------------------------------------------------------------------|--|
| Edit Icon       | Click edit icon to edit any existing Collateral Details.                                                                                                  |  |
| Plus Icon       | Click plus icon to add new Collateral Details.                                                                                                    |  |
| Minus Icon      | Click minus icon to remove any existing Collateral Details.                                                                                               |  |
| Collateral Type | Cash Collateral (CASA) will be the default value<br>available as collateral type. User can select either<br>Cash Collateral or Deposits.                  |  |
| Collateral %    | User must enter the percentage of collateral to be<br>linked to this transaction. If the value is more than<br>100% system will display an alert message. |  |

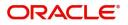

| Field                          | Description                                                                                        | Sample Values |
|--------------------------------|----------------------------------------------------------------------------------------------------|---------------|
| Currency                       | The guarantee currency will get defaulted in this field.                                           |               |
| Contribution Amount            | Collateral contribution amount will get defaulted in this field.                                   |               |
| Settlement Account             | Select the settlement account for the collateral.                                                  |               |
| Settlement Account<br>Branch   | Settlement Account Branch will be auto-<br>populated based on the Settlement Account<br>selection. |               |
| Settlement Account<br>Currency | Select the Settlement Account Currency.                                                            |               |
| Account Available Amount       | Account Available Amount will be auto-populated based on the Settlement Account selection.         |               |
| Response                       | Response can be 'Success' or 'Amount not<br>Available'.                                            |               |
| Response Message               | Detailed Response message.                                                                         |               |

### **Charge Details**

After payment, click on **Default Charges** button to the default commission, charges and tax if any will get populated.

If default charges are available under the product, they should be defaulted here with values. If customer or customer group specific charges are maintained, then the same will be defaulted from back end system.

Provide the Charge Details based on the description provided in the following table:

▲ Charge Details

| Component           | Currency | Amount | Modified | Billing | Defer | Waive | Charge Party | Settlement Account |
|---------------------|----------|--------|----------|---------|-------|-------|--------------|--------------------|
| No data to display. |          |        |          |         |       |       |              |                    |

| Field           | Description                                                                                                    | Sample Values |
|-----------------|----------------------------------------------------------------------------------------------------|---------------|
| Component       | Charge Component type.                                                                                                    |               |
| Currency        | Defaults the currency in which the charges have to be collected.                                                                                          |               |
| Amount          | An amount that is maintained under the product code gets defaulted in this field. User can edit the value, if required.                                   |               |
| Modified Amount | User can enter a new amount in 'Modified<br>amount' field. This will be the new charge for the<br>modified component.                                     |               |
| Billing         | If charges are handled by separate billing engine,<br>then by selecting billing the details to be available<br>for billing engine for further processing. |               |

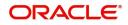

| Field              | Description                                                                                               | Sample Values |
|--------------------|----------------------------------------------------------------------------------------------------|---------------|
| Defer              | If charges have to be deferred and collected at<br>any future step, this check box has to be<br>selected. |               |
| Waive              | If charges have to be waived, this check box has to be selected.                                          |               |
|                    | Based on the customer maintenance, the charges should be marked for Billing or for Defer.                 |               |
| Charge Party       | Charge party will be applicant by default. You can change the value to beneficiary                        |               |
| Settlement Account | Details of the settlement account.                                                                        |               |

Provide the Commission Details based on the description provided in the following table:

| onent           | Rate    | Currency | Amount               | Modified                                                                                                    | Defer      | Waive      | Charge Party             | Settlement Account |  |
|-----------------|---------|----------|----------------------|----------------------------------------------------------------------------------------------------|------------|------------|--------------------------|--------------------|--|
| ata to display. |         |          |                      |                                                                                                    |            |            |                          |                    |  |
| Field           |         |          | Descri               | ption                                                                                                    |            |            |                          | Sample Valu        |  |
| Compo           | onent   |          | Select               | the commis                                                                                                    | ssion com  | ponent     |                          |                    |  |
| Rate            |         |          | Default<br>if requi  | •                                                                                                    | duct. User | can cha    | nge the rate,            |                    |  |
| Curren          | су      |          |                      | ts the curre<br>to be collec                                                                                                    |            | ich the co | ommission                |                    |  |
| Amoun           | ıt      |          | code d               | An amount that is maintained under the product code defaults in this field. User can modify the value, if required.                                                    |            |            |                          |                    |  |
| Modified Amount |         |          | amoun                | User can enter a new amount in 'Modified<br>amount' field. This will be the new charge for the<br>modified component.                                                  |            |            |                          |                    |  |
| Billing         |         |          | billing e<br>to be a | If charges/commission is handled by separate<br>billing engine, then by selecting billing the details<br>to be available for billing engine for further<br>processing. |            |            |                          |                    |  |
| Defer           |         |          |                      | the check b<br>be deferrec                                                                                                    |            |            |                          |                    |  |
| Waive           |         |          |                      | Select the check box to waive charges/ commission.                                                                                                    |            |            |                          |                    |  |
|                 |         |          |                      | on the cust<br>s/commissi                                                                                                    |            |            | e, the<br>for Billing or |                    |  |
| Charge          | e Party |          | -                    | e party will h<br>ange the va                                                                                                    | •••        | -          |                          |                    |  |

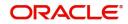

| Field              | Description                        | Sample Values |
|--------------------|------------------------------------|---------------|
| Settlement Account | Details of the Settlement Account. |               |

The tax component defaults if maintained in the product level. Tax detail cannot be updated by you and any change in Tax amount on account of modification of charges/ commission will be available on click of Re-Calculate button or on hand off to back-end system.

#### Following Tax Details will be displayed:

| mponent            | Currency | Amount                                                                | Settleme | ent Account |               |
|--------------------|----------|-----------------------------------------------------------------------|----------|-------------|---------------|
| data to display.   |          |                                                                       |          |             |               |
| Field              | Desc     | ription                                                               |          |             | Sample Values |
| Component          | Tax (    | Component type.                                                       |          |             |               |
| Currency           | Thet     | ax currency is the sam                                                | ission.  |             |               |
| Amount             | perce    | ax amount defaults l<br>entage of commission<br>he tax amount, if rea | User can |             |               |
| Settlement Account | Detai    | is of the settlement                                                  | account. |             |               |

#### **Action Buttons**

Use action buttons based on the description in the following table:

| Field        | Description                                                                                                    | Sample Values |
|--------------|----------------------------------------------------------------------------------------------------|---------------|
| Submit       | Task will get moved to next logical stage of Guarantee Issuance.                                                                                                    |               |
|              | If mandatory fields have not been captured,<br>system will display an error message until the<br>mandatory fields data are provided.                                      |               |
| Save & Close | Save the information provided and holds the task<br>in you queue for working later.<br>This option will not submit the request                                            |               |
| Cancel       | Cancel the Scrutiny Stage Inputs.                                                                                                    |               |
| Hold         | The details provided will be registered and status<br>will be on hold.<br>This option is used, if there are any pending<br>information yet to be received from applicant. |               |

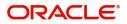

| Field  | Description                                                                               | Sample Values |
|--------|-------------------------------------------------------------------------------------------|---------------|
| Reject | On click of Reject, user must select a reject reason from a list displayed by the system. |               |
|        | Reject Codes:                                                                             |               |
|        | R1- Documents missing                                                                     |               |
|        | <ul> <li>R2- Signature Missing</li> </ul>                                                 |               |
|        | R3- Input Error                                                                           |               |
|        | <ul> <li>R4- Insufficient Balance/Limits</li> </ul>                                       |               |
|        | • R5 - Others.                                                                            |               |
|        | Select a Reject code and give a reject description.                                       |               |
|        | This reject reason will be available in the remarks window throughout the process.        |               |
| Next   | Click Next to move to next logical step in Scrutiny stage.                                |               |

### Summary

User can review the summary of details updated in scrutiny Guarantee Issuance request.

When you log in to Oracle Banking Trade Finance Process Management (OBTFPM) system, you can see the summary tiles. The tiles must display a list of important fields with values. User must be also able to drill down from summary tiles into respective data segments.

| 😑 🍞 FuTura Bank                        | My Tasks                                                         | 111 Bank Futura -Br (203) 🗰 04/13/18                                         | SRIDHAR<br>subham@gmail.com                                                                                                    |                 |
|----------------------------------------|------------------------------------------------------------------|------------------------------------------------------------------------------|----------------------------------------------------------------------------------------------------|-----------------|
| Guarantee Issuance - S                 | rutiny                                                           |                                                                              | <b>III</b> Documents                                                                                                    | ң Remarks 🛛 💉 🗙 |
| 🤗 Main Details                         | Summary                                                          |                                                                              |                                                                                                    | Screen ( 3 / 3) |
| <ul> <li>Additional Details</li> </ul> | Application :- 203GTEISS000001924                                |                                                                              |                                                                                                    |                 |
| Summary                                | Main Details Guarantee Type Submission Mode Desk                 | Party Details<br>Applicant : XXX<br>Beneficiary : XXX<br>Advising Bank : XXX | Limits & Collaterals     Limits & Collaterals     Limit Currency : GBP Limit Contribution : 30000 Limit Check Status : Available Collateral Currency : GBP Collateral Currency : GOBP Collateral Check Status : Available |                 |
|                                        | Charge :<br>Commision :<br>Tax :<br>Block Status : Not Initiated |                                                                              | Reject Hold Cancel Save & Close Back                                                                                                    | Next Submit     |

### **Tiles Displayed in Summary**

- Main Details User can view and modify details about application details and Guarantee details, if required.
- Party Details User can view and modify party details like beneficiary, advising bank etc., if required.
- Limits and Collaterals User can view and modify limits and collateral details, if required.
- Charges User can view and modify charge details, if required.

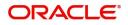

## **Action Buttons**

Use action buttons based on the description in the following table:

| Field        | Description                                                                                                    | Sample Values |
|--------------|----------------------------------------------------------------------------------------------------|---------------|
| Submit       | Task will get moved to next logical stage of Guarantee Issuance.                                                                     |               |
|              | If mandatory fields have not been captured,<br>system will display an error message until the<br>mandatory fields data are provided. |               |
| Save & Close | Save the information provided and holds the task<br>in you queue for working later.<br>This option will not submit the request       |               |
| Cancel       | Cancel the Scrutiny Stage Inputs.                                                                                                    |               |
| Hold         | The details provided will be registered and status will be on hold.                                                                  |               |
|              | This option is used, if there are any pending information yet to be received from applicant.                                         |               |
| Reject       | On click of Reject, user must select a reject reason from a list displayed by the system.                                            |               |
|              | Reject Codes:                                                                                                    |               |
|              | <ul> <li>R1- Documents missing</li> </ul>                                                                                            |               |
|              | R2- Signature Missing                                                                                                    |               |
|              | <ul> <li>R3- Input Error</li> <li>R4- Insufficient Balance/Limits</li> </ul>                                                         |               |
|              | <ul> <li>R5 - Others.</li> </ul>                                                                                                    |               |
|              | Select a Reject code and give a reject description.                                                                                  |               |
|              | This reject reason will be available in the remarks window throughout the process.                                                   |               |

## **Data Enrichment**

As part of data enrichment, you can enter/update basic details of the incoming request.

Do the following steps to acquire a task which completed the registration and scrutiny and currently at Data enrichment stage:

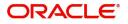

1. Using the entitled login credentials for scrutiny stage, login to the OBTFPM application.

| 루 FuTura Bank |
|---------------|
| Sign In       |
| User Name *   |
| SRIDHAR       |
| Password *    |
|               |
|               |
| Sign In       |

2. On login, user must be able to view the dashboard screen with widgets as mapped to the user.

|                | Draft Confirmation P  | ending O         | ×  | Hand-off Failure  |               | o ×           | Priority Details |                 | o x           |  |
|----------------|-----------------------|------------------|----|-------------------|---------------|---------------|------------------|-----------------|---------------|--|
| hboard         | Drait Committeen P    | enoing           |    | Hand-On Panare    |               | -             | Phoney Details   | 88 1008         |               |  |
| intenance      | Customer Name         | Application Date | ¢  | Branch            | Process Name  | Stage Name    | Branch           | Process Name    | Stage Name    |  |
| ks ≯           | EMR & CO              | 25-06-2018       | G  | Bank Futura       | NA            | Retry HandOf  | Bank Futura      | NA              | Amount Blo    |  |
| de Finance 🕨 🕨 | NA                    | 25-06-2018       | G  |                   |               |               | Bank Futura      | NA              | Amount Blo    |  |
|                | NA.                   | 21-06-2018       | G  |                   |               |               | 004              | NA              | Loan Applic   |  |
|                |                       | _                | -  |                   | _             |               |                  | _               | court reppine |  |
|                | High Value Transactio | ons 🗢            | ×  | SLA Breach Detail | ls            | o ×           | Priority Summary | Cucumber Te     | , o ×         |  |
|                | 140K                  |                  |    | Customer Name     | SLA Breache   | d(mins) Prior | Branch Pro       | cess Name       | Stage Name    |  |
|                | 60K                   | • 6              | 8P | NA<br>HSBC BANK   |               | KEERTIV01     | 203 Cuc          | umber Testing   | test descrip  |  |
|                |                       |                  |    | WALL MART         | 23495         | SHUBHAM       |                  |                 |               |  |
|                | -20K<br>-2 0 2 4      | 6 8 10 12        |    | EMR & CO          | 26780 M       | GOPINATH01    |                  |                 |               |  |
|                | Hold Transactions     | -                | ×  | SLA Status        | Cucumber Test | ing O .×      | Tasks Detailed   | ucumber Testing | , o x         |  |

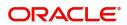

#### 3. Click Trade Finance> Tasks> Free Tasks.

| 😑 🍞 FuTura Ban        | k      | Free | Tasks           |                     |                    |        |                 | m Bank Futura -Br | (203) 04/13/18     | SRIDH<br>subham@gmail.         |
|-----------------------|--------|------|-----------------|---------------------|--------------------|--------|-----------------|-------------------|--------------------|--------------------------------|
| Core Maintenance      | Þ      |      | C Refresh       | ↔ Acqui             | ire 🕴 Flow Diagram |        |                 |                   |                    |                                |
| Dashboard             |        |      |                 |                     |                    |        |                 |                   |                    |                                |
| Maintenance           | ►      | =    | Action          | Priority            | Application Number | Branch | Customer Number | Amount            | Process Name       | Stage                          |
| asks                  | •      |      | Acquire & Edit  | М                   | 203GTEISS000001924 | 203    | 001345          | £30,000.00        | Guarantee Issuance | Data Enrichment                |
| Completed Tasks       |        |      | Acquire & Edit  | М                   | 2031LCISS000001928 | 203    | 001345          | £1,254.00         | Import LC          | Scrutiny                       |
| Free Tasks            | ٦      |      | Acquire & Edit  | М                   | 203GTEISS000001926 | 203    | 001344          | £10,002.00        | Guarantee Issuance | Scrutiny                       |
| Hold Tasks            |        |      | Acquire & Edit  | М                   | 203GTEISS000001908 | 203    | 001345          | £100.00           | Guarantee Issuance | Customer Response Verification |
| My Tasks              |        |      | Acquire & Edit  | н                   | 2031LCISS000001925 | 203    | 0001345         | £100,000.00       | Import LC          | Registration                   |
| Supervisor Tasks      |        |      | Acquire & Edit  | Н                   | 203GTEISS000001923 | 203    | 0001345         | £100,000.00       | Guarantee Issuance | Registration                   |
| rade Finance          | •      |      | Acquire & Edit  | н                   | 203GTEISS000001921 | 203    | 001345          | £100,000.00       | Guarantee Issuance | Scrutiny                       |
| Bank Guarantee Advice | •      |      | Acquire & Edit  | М                   | 2031LCISS000001909 | 203    | 001344          | £5,000.00         | Import LC          | Approval1                      |
| Bank Guarantee Issuan | •<br>• |      | Acquire & Edit  | н                   | 203GTEISS000001920 | 203    | NA              | 0                 | Guarantee Issuance | Registration                   |
| Guarantee Issuance    |        |      | Acquire & Edit  | М                   | 2031LCISS000001919 | 203    | 001344          | £1,254.00         | Import LC          | Scrutiny                       |
| Export - Documentary  | •      | Dr   | evious 1 - 10 d | of <b>47</b> record | s Next             |        |                 |                   |                    |                                |
| Import - Documentary  | •      |      | i - iu c        | a priecolu          | NEAL               |        |                 |                   |                    |                                |

4. Select the appropriate task and click **Acquire & Edit** to edit the task or click **Acquire** to edit the task from **My Tasks**.

| \equiv 🍞 FuTura Bank    | Free Tasks 🏦 Bank Futura - Br (203) 🗰 04/13/18 |                  |                     |                    |        |                 |             |                    | SRIDHAR<br>subham@gmail.com |
|-------------------------|------------------------------------------------|------------------|---------------------|--------------------|--------|-----------------|-------------|--------------------|-----------------------------|
| Core Maintenance        |                                                | C Refresh        | ↔ Acqui             | re 🕴 Flow Diagram  |        |                 |             |                    |                             |
| Dashboard               |                                                |                  |                     |                    |        |                 |             |                    |                             |
| Maintenance 🕨 🕨         | •                                              | Action           | Priority            | Application Number | Branch | Customer Number | Amount      | Process Name       | Stage                       |
| Tasks 🔻                 |                                                | Acquire & Edit   | М                   | 203GTEISS000001924 | 203    | 001345          | £30,000.00  | Guarantee Issuance | Scrutiny                    |
| Completed Tasks         |                                                | Acquire & Edit   | н                   | 203GTEISS000001923 | 203    | 0001345         | £100,000.00 | Guarantee Issuance | Registration                |
| Free Tasks              |                                                | Acquire & Edit   | н                   | 203GTEISS000001921 | 203    | 001345          | £100,000.00 | Guarantee Issuance | Scrutiny                    |
| Hold Tasks              |                                                | Acquire & Edit   | М                   | 2031LCISS000001909 | 203    | 001344          | £5,000.00   | Import LC          | Approval1                   |
| My Tasks                |                                                | Acquire & Edit   | н                   | 203GTEISS000001920 | 203    | NA              | 0           | Guarantee Issuance | Registration                |
| Supervisor Tasks        |                                                | Acquire & Edit   | М                   | 203ILCISS000001919 | 203    | 001344          | £1,254.00   | Import LC          | Scrutiny                    |
| Trade Finance           |                                                | Acquire & Edit   | М                   | 203GTEISS000001915 | 203    | 001345          | £100.00     | Guarantee Issuance | Scrutiny                    |
| Bank Guarantee Advice   |                                                | Acquire & Edit   | М                   | 2031LCISS000001913 | 203    | 001346          | £100.00     | Import LC          | Approval1                   |
| Bank Guarantee Issuan 🔻 |                                                | Acquire & Edit   | М                   | 203GTEISS000001908 | 203    | 001345          | £100.00     | Guarantee Issuance | Data Enrichment             |
|                         |                                                | Acquire & Edit   | М                   | 203GTEISS000001906 | 203    | 001346          | £100.00     | Guarantee Issuance | Scrutiny                    |
| Guarantee Issuance      |                                                |                  |                     |                    |        |                 |             |                    |                             |
| Export - Documentary >  | P                                              | revious 1 - 10 d | of <b>45</b> record | s Next             |        |                 |             |                    |                             |
| Import - Documentany    |                                                |                  |                     |                    |        |                 |             |                    |                             |

5. The acquired task will be available in **My Tasks** tab. Click **Edit** to provide input for data enrichment stage.

| 😑 🍞 FuTura Bo    | ank | My Tasks 🏦 Bank Futura - Br (203) 🗰 04/13/18 |         |                            |                    |        |                 |            | SRIDHAR<br>subham@gmail.com |                 |
|------------------|-----|----------------------------------------------|---------|----------------------------|--------------------|--------|-----------------|------------|-----------------------------|-----------------|
| Core Maintenance |     |                                              | C Ref   | resh 🗧                     | ≻ Release 🕴 Flow D | iagram |                 |            |                             |                 |
| Dashboard        |     |                                              |         |                            |                    |        |                 |            |                             |                 |
| Maintenance      |     |                                              | Action  | Priority                   | Application Number | Branch | Customer Number | Amount     | Process Name                | Stage           |
| Tasks            |     |                                              | Edit    | М                          | 203GTEISS000001924 | 203    | 001345          | £30,000.00 | Guarantee Issuance          | Data Enrichment |
| Completed Tasks  |     |                                              |         |                            |                    |        |                 |            |                             |                 |
| Free Tasks       |     |                                              |         |                            |                    |        |                 |            |                             |                 |
| Hold Tasks       |     |                                              |         |                            |                    |        |                 |            |                             |                 |
| My Tasks         |     |                                              |         |                            |                    |        |                 |            |                             |                 |
| Supervisor Tasks |     |                                              |         |                            |                    |        |                 |            |                             |                 |
| Trade Finance    |     |                                              |         |                            |                    |        |                 |            |                             |                 |
|                  |     |                                              |         |                            |                    |        |                 |            |                             |                 |
|                  |     |                                              |         |                            |                    |        |                 |            |                             |                 |
|                  |     |                                              |         |                            |                    |        |                 |            |                             |                 |
|                  |     | Р                                            | revious | <b>1 - 1</b> of <b>1</b> r | ecords Next        |        |                 |            |                             |                 |

## ORACLE

The Data Enrichment stage has five sections as follows:

- Main Details
- Guarantee Details
- Guarantee Text
- Additional Details
- Summary

## Main Details

Refer to Main Details.

**Guarantee Details** 

### Application

Refer to Application.

### **Counter Guarantee Details**

If the **Purpose of Message** is set as **Request** in Guarantee Details, the fields in this section will be autopopulated with information.

| 😑 🍞 FuTura I                          | Bank M                                        | My Tasks                                                                                |                       |          |                                                 |     | 🏛 Bank Futura      | - (203) 04        | 4/13/18      |                         | SRIDHAR           |
|---------------------------------------|-----------------------------------------------|-----------------------------------------------------------------------------------------|-----------------------|----------|-------------------------------------------------|-----|--------------------|-------------------|--------------|-------------------------|-------------------|
| Guarantee Issuand                     | ce - Data Enr                                 | ichment                                                                                 |                       |          |                                                 |     |                    |                   | Document     | s 🖵 🖵 Comments          | $_{\mu^{\ell}}$ × |
| 🤗 Main Details                        | G                                             | Guarantee                                                                               | Details               |          |                                                 |     |                    |                   |              |                         | Screen ( 2 / 5)   |
| <ul> <li>Guarantee Details</li> </ul> |                                               | <ul> <li>Applica</li> </ul>                                                             | ation :- 203GTEI      | 55000001 | 134                                             |     |                    |                   |              |                         |                   |
| Guarantee Text                        |                                               |                                                                                         |                       |          |                                                 |     |                    |                   |              |                         |                   |
| Additional Details                    |                                               |                                                                                         | er Guarantee De       | etails   |                                                 |     |                    |                   |              |                         |                   |
| Summary                               |                                               | Issuing Bank                                                                            |                       |          | Reference                                       |     | ie Date<br>m/dd/yy |                   | Sender to Re | Sender to Receiver Info |                   |
|                                       | L                                             |                                                                                         | 2                     |          |                                                 |     | <i>m/ 40/39</i>    |                   |              | ك_                      |                   |
|                                       |                                               | ▲ 77C De                                                                                | etails of Guaran      | tee      |                                                 |     |                    |                   |              | _                       |                   |
|                                       |                                               |                                                                                         |                       |          |                                                 |     |                    |                   |              |                         | + -               |
|                                       |                                               | Select FFT Code FFT Description                                                         |                       |          |                                                 |     |                    |                   |              |                         |                   |
|                                       |                                               | FFTLCAC Q DISCREPANCY FEE FOR USD 75 (OR EQUIVALENT IN L/C CURRENCY)PLUS ALL RELATIVE S |                       |          |                                                 |     | E SWIFT CHAR       | GES WILL BE DEDUC | <b>F</b> Q   |                         |                   |
|                                       | 7.                                            | 2Z Sender to                                                                            | o Receiver Informatio | n        |                                                 |     |                    |                   |              |                         |                   |
|                                       |                                               |                                                                                         | Q 🖪                   |          |                                                 |     |                    |                   |              |                         |                   |
|                                       |                                               |                                                                                         |                       |          |                                                 |     |                    |                   |              |                         |                   |
|                                       |                                               |                                                                                         |                       |          |                                                 |     |                    |                   |              |                         |                   |
|                                       |                                               |                                                                                         |                       |          |                                                 |     | Reject Hold Cano   | el Sa             | ve & Close   | Submit Back             | Next              |
| Field                                 | ما                                            |                                                                                         |                       | Dee      | ovintion                                        | _   |                    |                   | Com          |                         |                   |
| Field                                 | a                                             |                                                                                         |                       | Des      | cription                                        |     |                    |                   | Sam          | ple Value               | 5                 |
| lssui                                 | ing Bar                                       | nk                                                                                      |                       | Svs      | tem will popu                                   |     |                    |                   |              |                         |                   |
| 10001                                 | ing bui                                       |                                                                                         |                       | -        |                                                 |     | ntee issuing ba    |                   |              |                         |                   |
|                                       |                                               |                                                                                         |                       |          |                                                 |     | 760 Message        |                   |              |                         |                   |
|                                       |                                               |                                                                                         |                       |          |                                                 | •   |                    |                   |              |                         |                   |
| Refe                                  | Reference Re                                  |                                                                                         |                       |          | Reference number of the counter guarantee.      |     |                    |                   |              |                         |                   |
| Issui                                 | Issuing Date Issue date of counter guarantee. |                                                                                         |                       |          |                                                 | ee. |                    |                   |              |                         |                   |
|                                       |                                               |                                                                                         |                       |          |                                                 |     |                    |                   |              |                         |                   |
| Send                                  | der to F                                      | Receiv                                                                                  | er Info               | Sen      | Sender to Receiver information as received from |     |                    |                   |              |                         |                   |
|                                       |                                               |                                                                                         |                       | cou      | counter guarantee issuing bank.                 |     |                    |                   |              |                         |                   |
|                                       |                                               |                                                                                         |                       | 1        |                                                 |     |                    |                   |              |                         |                   |

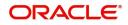

#### **Details of Guarantee**

The details from the SWIFT message MT760 will get auto populated in the fields, also user can add new rows to add details.

#### SRIDHAR 🕝 FuTura Bank My Tasks m Bank Futura - (203) 04/13/18 Doc ,\* × Guarantee Issuance - Data Enrichment Con nts Main Details Guarantee Details Screen (2/5) Guarantee Details ► Application :- 203GTEISS000001134 Guarantee Text Additional Details ▲ Counter Guarantee Details Summary Issuing Bank Reference Issue Date Sender to Receiver Info $\mathbb{D}$ mm/dd/yy ▲ 77C Details of Guarantee Select FFT Code FFT Description C DISCREPANCY FEE FOR USD 75.- (OR EQUIVALENT IN L/C CURRENCY)PLUS ALL RELATIVE SWIFT CHARGES WILL BE DEDUCT Ð FFTLCAC 72Z Sender to Receiver Information ۹ 🗈 Reject Hold Cancel Save & Close Submit Back Next

#### **Sender to Receiver Information**

Request received through online channel - The details received from SWIFT MT 798/Portal/other external systems will be auto populated, also suer can modify description of FFT.

Request received through non online channels - Capture details using FFT code.

### **Guarantee Text**

This screen provides preview of draft guarantee details. If required, the draft can be sent for legal verification to legal team and draft confirmation to customer.

| 😑 🍞 FuTura Bank         | My Tasks                          | 🏦 Bank Futura - 🛛           | (203) 04/13/18      | SRIDHA       |
|-------------------------|-----------------------------------|-----------------------------|---------------------|--------------|
| Guarantee Issuance - Da | ata Enrichment                    |                             | Documents 🗖 🙀 Col   | mments 🔎     |
| Main Details            | Guarantee Text                    |                             |                     | Screen ( 3 / |
| Guarantee Details       | Application :- 203GTEISS000001134 |                             |                     |              |
| Guarantee Text          |                                   |                             |                     |              |
| Additional Details      | ⊿ Guarantee Text                  | ▲ Legal Verification        |                     |              |
| Summary                 | Language                          | Legal Verification Required | Legal Response      |              |
|                         | English 💌                         |                             | Select              | Ψ.           |
|                         | Preview Message                   | Legal Remarks               | verification Date   |              |
|                         |                                   |                             | mm/dd/yy            |              |
|                         |                                   |                             |                     |              |
|                         |                                   | ▲ Draft Confirmation        |                     |              |
|                         |                                   | Draft Confirmation Required | Customer Response   |              |
|                         |                                   | $\bigcirc$                  | Select              | Ψ.           |
|                         |                                   | Customer Remarks            | Response Date       |              |
|                         |                                   |                             | mm/dd/yy            |              |
|                         |                                   | Default Email List          | Add Recepients      |              |
|                         |                                   |                             |                     |              |
|                         |                                   |                             |                     |              |
|                         |                                   | Reject Hold Cancel          | Save & Close Submit | Back Next    |

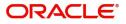

### Application

Refer to Application.

### **Guarantee Text**

Select the language to preview the draft guarantee details.Based on the guarantee text captured in the previous screen, guarantee draft is generated in the back office and is displayed in this screen.

### **Legal Verification**

Set the Legal Verification toggle on, if the guarantee message is to be verified and approved by Legal department before issue. The Legal Verification details must be captured in legal verification stage.

#### **Draft Confirmation**

Set the Draft Confirmation Required toggle on, if the guarantee message needs to be approved by customer before issue.

#### **Action Buttons**

Use action buttons based on the description in the following table:

| Field        | Description                                                                                                    | Sample Values |
|--------------|----------------------------------------------------------------------------------------------------|---------------|
| Submit       | Task will get moved to next logical stage of Guarantee Issuance.                                                                                                    |               |
|              | If mandatory fields have not been captured,<br>system will display an error message until the<br>mandatory fields data are provided.                                                                                                    |               |
| Save & Close | Save the information provided and holds the task<br>in you queue for working later.<br>This option will not submit the request                                                                                                    |               |
| Cancel       | Cancel the Data Enrichment Stage Inputs.                                                                                                    |               |
| Hold         | The details provided will be registered and status<br>will be on hold.<br>This option is used, if there are any pending<br>information yet to be received from applicant.                                                                                                    |               |
| Reject       | <ul> <li>On click of Reject, user must select a reject reason from a list displayed by the system.</li> <li>Reject Codes: <ul> <li>R1- Documents missing</li> <li>R2- Signature Missing</li> <li>R3- Input Error</li> <li>R4- Insufficient Balance/Limits</li> <li>R5 - Others.</li> </ul> </li> <li>Select a Reject code and give a reject description.</li> <li>This reject reason will be available in the remarks window throughout the process.</li> </ul> |               |

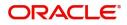

## **Additional Details**

Refer to Additional Details.

#### Summary

User can review the summary of details updated in Data Enrichment stage Guarantee Issuance request.

The tiles will display a list of important fields with values. User must be also able to drill down from summary Tiles into respective data segments.

| = 🍞 FuTura Banl                        | K My Tasks                                                                                                    |                                                                                                    |        | 1 Bank Futura - (203) 04/13/18                                                                                                    | SRIDHA             |
|----------------------------------------|----------------------------------------------------------------------------------------------------|----------------------------------------------------------------------------------------------------|--------|----------------------------------------------------------------------------------------------------|--------------------|
| Guarantee Issuance - D                 | ata Enrichment                                                                                                    |                                                                                                    |        | Documer                                                                                                    | nts 🗖 🛺 Comments 📌 |
| Main Details                           | Summary                                                                                                    |                                                                                                    |        |                                                                                                    | Screen ( 5         |
| 🤣 Guarantee Details                    | Application :- 203GTEISS000001134                                                                                           |                                                                                                    |        |                                                                                                    |                    |
| < Guarantee Text                       |                                                                                                    |                                                                                                    |        |                                                                                                    |                    |
| <ul> <li>Additional Details</li> </ul> | Main Details                                                                                                    | Party Details                                                                                                  | 1      | Limits & Collaterals                                                                                                    | CreateTemplate     |
| Summary                                | Guarantee Type : Financial Guarantee<br>Submission Mode : Desk<br>Date Of Issue : 2018-04-13<br>Date Of Expiry : 2018-07-01 | Applicant : XXX<br>Beneficiary : XXX<br>Advising Bank : XXX<br>Confirming Bank :                               |        | Limit Currency : GBP<br>Limit Contribution : 30000<br>Limit Check Status : Available<br>Collateral Currency :<br>Collateral Contribution :<br>Collateral Check Status : Not Verified |                    |
|                                        | Charge Details Charge : Commision : Tax : Block Status : Not Initiated                                                      | Guarantee Details<br>CG Issuing Bank :<br>CG Reference :<br>CG Issue Date :<br>CG Sender To Receiver :<br>Info |        | Draft Conformation Confirmation Required : No Confirm. Response : Response Date : 2018-07-27                                                                                         |                    |
|                                        | Compliance   KYC : Not Verified Sanctions : Not initiate AML : Not initiate                                                 |                                                                                                    |        |                                                                                                    |                    |
|                                        |                                                                                                    |                                                                                                    | Reject | Hold Cancel Save & Close                                                                                                    | Submit Back New    |

#### **Tiles Displayed in Summary**

- Main Details User can view and modify details about application details and guarantee details, if required.
- Party Details User can view and modify party details like beneficiary, advising bank etc., if required.
- Limits and Collaterals User can view and modify limits and collateral details, if required.
- Charges User can view and modify charge details, if required.
- Guarantee Details User can view and modify Counter Guarantee details and Guarantee details, if required.
- Draft Confirmation User can view and modify draft guarantee details, legal verification and customer confirmation details, if required.
- Compliance User can view compliance details. The status must be verified for KYC and to be initiated for AML and Sanction Checks.

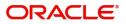

### **Action Buttons**

Use action buttons based on the description in the following table:

| Field        | Description                                                                                                    | Sample Values |
|--------------|----------------------------------------------------------------------------------------------------|---------------|
| Submit       | Task will get moved to next logical stage of Guarantee Issuance.                                                                     |               |
|              | If mandatory fields have not been captured,<br>system will display an error message until the<br>mandatory fields data are provided. |               |
| Save & Close | Save the information provided and holds the task<br>in you queue for working later.<br>This option will not submit the request       |               |
| Cancel       | Cancel the Data Enrichment stage inputs.                                                                                             |               |
| Hold         | The details provided will be registered and status will be on hold.                                                                  |               |
|              | This option is used, if there are any pending information yet to be received from applicant.                                         |               |
| Reject       | On click of Reject, user must select a reject reason from a list displayed by the system.                                            |               |
|              | Reject Codes:                                                                                                    |               |
|              | <ul> <li>R1- Documents missing</li> </ul>                                                                                            |               |
|              | R2- Signature Missing                                                                                                    |               |
|              | <ul> <li>R3- Input Error</li> <li>R4- Insufficient Balance/Limits</li> </ul>                                                         |               |
|              | <ul> <li>R5 - Others.</li> </ul>                                                                                                    |               |
|              | Select a Reject code and give a reject description.                                                                                  |               |
|              | This reject reason will be available in the remarks window throughout the process.                                                   |               |

## **Exceptions**

The Guarantee Issuance request, before it reaches the approval stage, the application will validate the Amount Block, KYC and AML. If any of these failed in validation will reach exception stage for further clearance for the exceptions.

#### **Exception - Amount Block**

As part of amount block validation, application will check if sufficient balance is available in the account to create the block. On hand-off, system will debit the blocked account to the extent of block and credit charges/ commission account in case of charges block or credit the amount in suspense account for blocks created for collateral.

The transactions that have failed amount block due to non-availability of amount in respective account will reach the amount block exception stage.

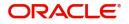

Log in into OBTFPM application, amount block exception queue. Amount block validation failed tasks for trade transactions will be listed in the queue. Open the task to view summary of important fields with values.

Exception is created when sufficient balance is not available for blocking the settlement account and the same can be addressed by the approver in the following ways:

Approve:

- Settlement amount will be funded (outside of this process)
- Allow account to be overdrawn during hand-off

Refer:

- Refer back to DE providing alternate settlement account to be used for block.
- Different collateral to be mapped or utilize lines in place of collateral.

Reject:

Reject the transaction due to non-availability of sufficient balance in settlement account

#### Application

Refer to Application.

#### **Amount Bock Exception**

This section will display the amount block exception details.

| 😑 🍞 FuTura Bank          | My Tasks      |                    |              |        |         | Ê                | Bank Futura - (203) ( | 04/13/18     |                 | SRIDHAR             |
|--------------------------|---------------|--------------------|--------------|--------|---------|------------------|-----------------------|--------------|-----------------|---------------------|
| Guarantee Issuance - Amo | unt Block Exc | eption             |              |        |         |                  | Remarks               | Documents    | Checklist       | $_{\mu^{k'}}\times$ |
| Amount Block Exception   | Amount E      | Block Exception    |              |        |         |                  |                       |              | Scr             | reen ( 1 / 2)       |
| Summary                  | Applic        | ation :- 203GTEISS | 000001134    |        |         |                  |                       |              |                 |                     |
|                          | ⊿ Amou        | nt Block Exception | Details      |        |         |                  |                       |              |                 |                     |
|                          | Туре          | Contract Currency  | Block Amount | Branch | Account | Account Currency | Block Ref No          | Block Status | Block Status De | tails               |
|                          | No data to    | o display.         |              |        |         |                  |                       |              |                 |                     |
|                          |               |                    |              |        |         |                  |                       |              |                 |                     |
|                          |               |                    |              |        |         |                  |                       |              |                 |                     |
|                          |               |                    |              |        |         |                  |                       |              |                 |                     |
|                          |               |                    |              |        |         |                  |                       |              |                 |                     |
|                          |               |                    |              |        |         |                  |                       |              |                 |                     |
|                          |               |                    |              |        |         |                  |                       |              |                 |                     |

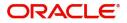

#### Summary

| 😑 🍞 FuTura Bank          | My Tasks                                                             |                                                                 |                                                                                  |                                  |   | 1 Bank Futura - (203) 04/13/18                                                                                                    | SRIDHAR              |
|--------------------------|----------------------------------------------------------------------|-----------------------------------------------------------------|----------------------------------------------------------------------------------|----------------------------------|---|----------------------------------------------------------------------------------------------------|----------------------|
| Guarantee Issuance - Amo | ount Block Exception                                                 |                                                                 |                                                                                  |                                  |   | Remarks Docume                                                                                                    | ents 🚺 Checklist 💉 🗙 |
| Amount Block Exception   | Summary                                                              |                                                                 |                                                                                  |                                  |   |                                                                                                    | Screen ( 2 / 2)      |
| Summary                  | ► Application :- 2                                                   | 203GTEISS000001134                                              |                                                                                  |                                  |   |                                                                                                    |                      |
|                          | Main Details                                                         | D                                                               | Party Details                                                                    |                                  | 1 | Limits & Collaterals                                                                                                    |                      |
|                          | Guarantee Type<br>Submission Mode<br>Date Of Issue<br>Date Of Expiry | : Financial Guarantee<br>: Desk<br>: 2018-04-13<br>: 2018-07-01 | Applicant<br>Beneficiary<br>Advising Bank<br>Confirming Bank                     | : XXX<br>: XXX<br>: XXX<br>: XXX |   | Limit Currency : GBP<br>Limit Contribution : 30000<br>Limit Check Status : Earmarked<br>Collateral Currency :<br>Collateral Contribution :<br>Collateral Check Status : Not Verified |                      |
|                          | Charge Details                                                       | ٦                                                               | Guarantee Detai                                                                  | ls                               | i | Draft Conformation                                                                                                    |                      |
|                          | Charge<br>Commision<br>Tax<br>Block Status                           | :<br>:<br>: Not Initiated                                       | CG Issuing Bank<br>CG Reference<br>CG Issue Date<br>CG Sender To Receive<br>Info | :<br>:<br>er :                   |   | Confirmation Required : <b>No</b><br>Confirm. Response :<br>Response Date : <b>2018-07-27</b>                                                                                        |                      |
|                          | Compliance                                                           | ٦                                                               |                                                                                  |                                  |   |                                                                                                    |                      |

Tiles Displayed in Summary:

- Main Details User can view and modify details about application details and guarantee details, if required.
- Party Details User can view and modify party details like beneficiary, advising bank etc., if required.
- Limits and Collaterals User can view and modify limits and collateral details, if required.
- Charges User can view and modify charge details, if required.
- Guarantee Details User can view and modify Counter Guarantee details and Guarantee details, if required.
- Draft Confirmation User can view and modify draft guarantee details, legal verification and customer confirmation details, if required.
- Compliance User can view compliance details. The status must be verified for KYC and to be initiated for AML and Sanction Checks.

### **Action Buttons**

Use action buttons based on the description in the following table:

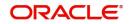

| Field   | Description                                                                                                    | Sample Values |
|---------|----------------------------------------------------------------------------------------------------|---------------|
| Reject  | On click of Reject, user must select a reject reason from a list displayed by the system.                                                                           |               |
|         | Reject Codes:                                                                                                    |               |
|         | <ul> <li>R1- Documents missing</li> </ul>                                                                                                    |               |
|         | R2- Signature Missing                                                                                                    |               |
|         | R3- Input Error                                                                                                    |               |
|         | <ul> <li>R4- Insufficient Balance/Limits</li> </ul>                                                                                                    |               |
|         | • R5 - Others.                                                                                                    |               |
|         | Select a Reject code and give a reject description.                                                                                                    |               |
|         | This reject reason will be available in the remarks window throughout the process.                                                                                  |               |
| Hold    | The details provided will be registered and status will be on hold.                                                                                                 |               |
|         | This option is used, if there are any pending information yet to be received from applicant.                                                                        |               |
| Refer   | User will be able to refer the task back to the Data<br>Enrichment user.User must select a Refer<br>Reason from the values displayed by the system.<br>Refer Codes: |               |
|         | <ul> <li>R1- Documents missing</li> </ul>                                                                                                    |               |
|         | <ul> <li>R2- Signature Missing</li> </ul>                                                                                                    |               |
|         | R3- Input Error                                                                                                    |               |
|         | <ul> <li>R4- Insufficient Balance- Limits</li> </ul>                                                                                                    |               |
|         | R5 - Others                                                                                                    |               |
| Cancel  | Cancel the Amount Block Exception Inputs.                                                                                                    |               |
| Approve | On approve, application must validate for all mandatory field values, and task must move to the next logical stage.                                                 |               |
| Back    | Task moves to previous logical step.                                                                                                    |               |

## Exception - Know Your Customer (KYC)

As part of KYC validation, application will check if necessary KYC documents are available and valid for the applicant. The transactions that have failed KYC due to non-availability / expired KYC verification will reach KYC exception stage.

Log in into OBTFPM application KYC exception queue. KYC exception failed tasks for trade finance transactions must be listed in your queue. Open the task, to see summary tiles that display a summary of important fields with values.

User can pick up a transaction and do the following actions:

#### Approve

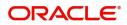

- After changing the KYC status in the back end application (outside this process).
- Without changing the KYC status in the back end application.
- Reject (with appropriate reject reason).

### Application

Refer to Application.

#### Summary

Tiles Displayed in Summary:

- Main Details User can view and modify details about application details and guarantee details, if required.
- Party Details User can view and modify party details like beneficiary, advising bank etc., if required.
- Limits and Collaterals User can view and modify limits and collateral details, if required.
- Compliance User can view compliance details. The status must be verified for KYC and to be initiated for AML and Sanction Checks.

#### **Action Buttons**

Use action buttons based on the description in the following table:

| Description                                                                                                    | Sample Values                                                                                                    |
|----------------------------------------------------------------------------------------------------|----------------------------------------------------------------------------------------------------|
| On click of Reject, user must select a reject reason from a list displayed by the system.                                                                           |                                                                                                    |
| Reject Codes:                                                                                                    |                                                                                                    |
| <ul> <li>R1- Documents missing</li> </ul>                                                                                                    |                                                                                                    |
| R2- Signature Missing                                                                                                    |                                                                                                    |
| R3- Input Error                                                                                                    |                                                                                                    |
| <ul> <li>R4- Insufficient Balance/Limits</li> </ul>                                                                                                    |                                                                                                    |
| • R5 - Others.                                                                                                    |                                                                                                    |
| Select a Reject code and give a reject description.                                                                                                    |                                                                                                    |
| This reject reason will be available in the remarks window throughout the process.                                                                                  |                                                                                                    |
| The details provided will be registered and status will be on hold.                                                                                                 |                                                                                                    |
| This option is used, if there are any pending information yet to be received from applicant.                                                                        |                                                                                                    |
| User will be able to refer the task back to the Data<br>Enrichment user.User must select a Refer<br>Reason from the values displayed by the system.<br>Refer Codes: |                                                                                                    |
| <ul> <li>R1- Documents missing</li> </ul>                                                                                                    |                                                                                                    |
| <ul> <li>R2- Signature Missing</li> </ul>                                                                                                    |                                                                                                    |
| R3- Input Error                                                                                                    |                                                                                                    |
| <ul> <li>R4- Insufficient Balance- Limits</li> </ul>                                                                                                    |                                                                                                    |
| R5 - Others                                                                                                    |                                                                                                    |
|                                                                                                    | On click of Reject, user must select a reject reason from a list displayed by the system.         Reject Codes:         • R1- Documents missing         • R2- Signature Missing         • R3- Input Error         • R4- Insufficient Balance/Limits         • R5 - Others.         Select a Reject code and give a reject description.         This reject reason will be available in the remarks window throughout the process.         The details provided will be registered and status will be on hold.         This option is used, if there are any pending information yet to be received from applicant.         User will be able to refer the task back to the Data Enrichment user.User must select a Refer Reason from the values displayed by the system.         Refer Codes:         • R1- Documents missing         • R2- Signature Missing         • R2- Signature Missing         • R3- Input Error         • R4- Insufficient Balance- Limits |

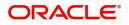

| Field   | Description                                                                                                    | Sample Values |
|---------|----------------------------------------------------------------------------------------------------|---------------|
| Cancel  | Cancel the KYC Exception inputs.                                                                                    |               |
| Approve | On approve, application must validate for all mandatory field values, and task must move to the next logical stage. |               |
| Back    | Task moves to previous logical step.                                                                                |               |

### **Exception - Limit Check/Credit**

The transactions that have failed limit check due to non-availability of limits will be available in limit check exception queue for further handling.

Log in into OBTFPM application limit check exception queue. Limit check exception failed tasks for trade finance transactions must be listed in your queue. Open the task, to see summary tiles that display a summary of important fields with values.

Limit check Exception approver can do the following actions:

#### Approve

- Limit enhanced in the back end (outside this process).
- Without enhancing limit in the back end.

#### Refer

- Refer back to DE providing alternate limit id to map
- Refer additional collateral to be mapped

#### Reject

The transaction due to non-availability of limits capturing reject reason.

#### Application

Refer to Application.

#### Summary

Tiles Displayed in Summary:

- Main Details User can view and modify details about application details and guarantee details, if required.
- Party Details User can view and modify party details like beneficiary, advising bank etc., if required.
- Limits and Collaterals User can view and modify limits and collateral details, if required.
- Charges User can view and modify charge details, if required.
- Guarantee Details User can view and modify Counter Guarantee details and Guarantee details, if required.
- Draft Confirmation User can view and modify draft guarantee details, legal verification and customer confirmation details, if required.
- Compliance User can view compliance details. The status must be verified for KYC and to be initiated for AML and Sanction Checks.

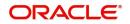

### **Action Buttons**

Use action buttons based on the description in the following table:

| Field   | Description                                                                                                    | Sample Values |
|---------|----------------------------------------------------------------------------------------------------|---------------|
| Reject  | On click of Reject, user must select a reject reason from a list displayed by the system.                                                                           |               |
|         | Reject Codes:                                                                                                    |               |
|         | <ul> <li>R1- Documents missing</li> </ul>                                                                                                    |               |
|         | R2- Signature Missing                                                                                                    |               |
|         | R3- Input Error                                                                                                    |               |
|         | R4- Insufficient Balance/Limits                                                                                                    |               |
|         | • R5 - Others.                                                                                                    |               |
|         | Select a Reject code and give a reject description.                                                                                                    |               |
|         | This reject reason will be available in the remarks window throughout the process.                                                                                  |               |
| Hold    | The details provided will be registered and status will be on hold.                                                                                                 |               |
|         | This option is used, if there are any pending information yet to be received from applicant.                                                                        |               |
| Refer   | User will be able to refer the task back to the Data<br>Enrichment user.User must select a Refer<br>Reason from the values displayed by the system.<br>Refer Codes: |               |
|         | <ul> <li>R1- Documents missing</li> </ul>                                                                                                    |               |
|         | <ul> <li>R2- Signature Missing</li> </ul>                                                                                                    |               |
|         | R3- Input Error                                                                                                    |               |
|         | R4- Insufficient Balance- Limits                                                                                                    |               |
|         | R5 - Others                                                                                                    |               |
| Cancel  | Cancel the Limit check inputs.                                                                                                    |               |
| Approve | On approve, application must validate for all mandatory field values, and task must move to the next logical stage.                                                 |               |
| Back    | Task moves to previous logical step.                                                                                                    |               |

## **Multi Level Approval**

Log in into OBTFPM application and open the task to see the summary tiles. The tiles should display a list of important fields with values. User must be able to drill down from summary Tiles into respective data segments to verify the details of all fields under the data segment.

Authorization Re-Key (Non-Online Channel)

For non-online channel, application will request approver for few critical field values as an authorization step. If the values captured match with the values available in the screen, system will allow user to open

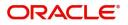

the transaction screens for further verification. If the re-key values are different from the values captured, then application will display an error message.

Open the task and re-key some of the critical field values from the request in the Re-key screen. Some of the fields below will dynamically be available for re-key.:

- Applicant Party
- Currency
- Amount
- Beneficiary Party
- Expiry Date
- Issuing Bank

Re-key is applicable to the first approver in case of multiple approvers. All approvers will however be able see the summary tiles and the details in the screen by drill down from tiles.

| = 🍞 FuTura Bank  | My  | Tasks  |             |                           |                   |               | 🏦 Bank Futura - (20 | 3) 04/13/18        | SRIDHAR         |
|------------------|-----|--------|-------------|---------------------------|-------------------|---------------|---------------------|--------------------|-----------------|
| Dashboard        |     | C R    | efresh      |                           |                   |               |                     |                    |                 |
| Maintenance 🕨 🕨  |     |        |             | Therease Therease and the |                   |               |                     |                    |                 |
| Tasks 💌          | Ŀ   | Edit   | Priority    | Application Number        |                   | ×             | Amount              | Process Name       | Stage           |
| Completed Tasks  |     | Edit   | М           | 203GTEISS000001134        | Applicant Party   | 0             | £30,000.00          | Guarantee Issuance | Approval1       |
| My Tasks         |     | Edit   | м           | 203ELCADV000001070        | 001345            | 0             | £24,000.00          | Export LC          | Retry HandOff   |
|                  |     | Edit   | м           | 203ILCISS00000979         | Currency          | 0             | £99,999.00          | Import LC          | Data Enrichment |
| Free Tasks       |     |        |             |                           | GBP               | -             |                     |                    |                 |
| Hold Tasks       |     |        |             |                           | Amount            | 0             |                     |                    |                 |
| Supervisor Tasks |     |        |             |                           |                   | £30,000.00    |                     |                    |                 |
| Trade Finance    |     |        |             |                           | Beneficiary Party | 0             |                     |                    |                 |
|                  |     |        |             |                           | 001344            | 9             | •                   |                    |                 |
|                  |     |        |             |                           | Expiry Date       | <b>S</b>      |                     |                    |                 |
|                  |     |        |             |                           | 07/01/18          | <b></b>       |                     |                    |                 |
|                  |     |        |             |                           | Issuing Bank      | 8             |                     |                    |                 |
|                  |     |        |             |                           | 001343            | 0             |                     |                    |                 |
|                  |     | _      |             |                           | P                 | roceed Cancel |                     |                    |                 |
|                  | Pag | e 1 of | 1 (1-3 of 3 | items) K < 1 >            |                   | concer        |                     |                    |                 |
|                  |     |        |             |                           |                   |               |                     |                    |                 |
|                  |     |        |             |                           |                   |               |                     |                    |                 |

#### Application

Refer to Application.

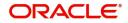

### Summary

| <ul> <li>Application :- 203GTEISS00001134</li> <li>Main Details         <ul> <li>Guarantee Type :: Financial Guarantee Submission Mode :: Desk Date Of Issue :: 2018-04-13 Date Of Issue :: 2018-07-01</li> <li>Party Details :: XXX Beneficiary :: XXX Advising Bank :: XXX Confirming Bank :: Confirming Bank :: Confirming Bank</li></ul></li></ul> | 😑 🍞 FuTura Bank 🛛 My Tasks                           |                                          |                                                                                                    | 1 Bank Futura - (203) 04/13      | 18 SRIDHAR                   |
|----------------------------------------------------------------------------------------------------|------------------------------------------------------|------------------------------------------|----------------------------------------------------------------------------------------------------|----------------------------------|------------------------------|
| Main Details       Image: Status and Status and                             | Guarantee Issuance - Approval1                       |                                          |                                                                                                    | IIV                              | Documents 📕 📮 Comments 🚽 💒 🗙 |
| Guarantee Type       : Financial Guarantee         Submission Mode       : Desk         Date Of Expiry       : 2018-04-13         Date Of Expiry       : 2018-07-01         Image: Confirming Bank       :         Image: Confirming Bank       :         Confirming Bank       :         Confirming Bank       :         Confirming Bank       :         Confirming Bank       :         Confirming Bank       :         Confirming Bank       :         Confirming Bank       :         Confirming Bank       :         Confirming Bank       :         Confirming Bank       :         Confirming Bank       :         Confirming Bank       :         Confirming Bank       :         Confirmation       :         Confirm. Response       :         Response Date       :         Confirm. Response       :         Response Date       :         Confirm. Response       :         Response Date       :         Confirm. Response       :         Response Date       :         Confirm. Response       :         Response Date </td <td>Application :- 203GTEISS000001134</td> <td></td> <td></td> <td></td> <td></td>                                                                                                    | Application :- 203GTEISS000001134                    |                                          |                                                                                                    |                                  |                              |
| Submission Mode       : Desk       Beneficiary       : XXX         Date Of Issue       : 2018-04-13         Date Of Expiry       : 2018-07-01         Guarantee Details       Image: Confirmation Required : No<br>CG Issuing Bank       Image: Confirmation Required : No<br>Confirm. Response       Image: Confirmation Required : No<br>CG Issue Date       Confirmation Required : No<br>Confirm. Response       Image: Confirmation Required : No<br>Confirm. Response       KYC       : Verified                                                                                                    | Main Details                                         | Party Details                            | Limits & Collaterals                                                                                               | Charge Details                   | s 🚺                          |
| CG Issuing Bank     :     Confirmation Required : No     KYC     : Verified       CG Reference     :     Confirm. Response     :     Sanctions     : Not initiate       CG Sender To Receiver :     :     Collaboration Required : 2018-07-27     : Not initiate                                                                                                    | Submission Mode : Desk<br>Date Of Issue : 2018-04-13 | Beneficiary : XXX<br>Advising Bank : XXX | Limit Contribution : 30000<br>Limit Check Status : Earmarked<br>Collateral Currency :<br>Collateral Contribution : | Commision<br>Tax<br>Block Status | :                            |
| CG Reference     :     Confirm. Response     :     Sanctions     : Not initiate       CG Issue Date     :     Response Date     : 2018-07-27     AML     : Not initiate       CG Sender To Receiver :     :     :     :     :     :                                                                                                    | Guarantee Details                                    | Draft Conformation                       | Compliance                                                                                                    | 0                                |                              |
|                                                                                                    | CG Reference :<br>CG Issue Date :                    | Confirm. Response :                      | Sanctions : Not initiate                                                                                           |                                  |                              |
|                                                                                                    |                                                      |                                          |                                                                                                    | Reject Ho                        | ld Refer Cancel Approve      |

Tiles Displayed in Summary:

- Main Details User can view and modify details about application details and guarantee details, if required.
- Party Details User can view and modify party details like beneficiary, advising bank etc., if required.
- Limits and Collaterals User can view and modify limits and collateral details, if required.
- Charge Details User can view and modify charge details, if required.
- Guarantee Details User can view and modify Counter Guarantee details and Guarantee details, if required.
- Draft Confirmation User can view and modify draft guarantee details, legal verification and customer confirmation details, if required.
- Compliance User can view compliance details. The status must be verified for KYC and to be initiated for AML and Sanction Checks.

#### **Action Buttons**

Use action buttons based on the description in the following table:

| Field  | Description                                                                               | Sample Values |
|--------|-------------------------------------------------------------------------------------------|---------------|
| Reject | On click of Reject, user must select a reject reason from a list displayed by the system. |               |
|        | Reject Codes:                                                                             |               |
|        | <ul> <li>R1- Documents missing</li> </ul>                                                 |               |
|        | R2- Signature Missing                                                                     |               |
|        | R3- Input Error                                                                           |               |
|        | <ul> <li>R4- Insufficient Balance/Limits</li> </ul>                                       |               |
|        | • R5 - Others.                                                                            |               |
|        | Select a Reject code and give a reject description.                                       |               |
|        | This reject reason will be available in the remarks window throughout the process.        |               |
|        | 1                                                                                         | 1             |

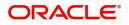

| Field   | Description                                                                                                    | Sample Values |
|---------|----------------------------------------------------------------------------------------------------|---------------|
| Hold    | The details provided will be registered and status<br>will be on hold.<br>This option is used, if there are any pending<br>information yet to be received from applicant.                                                                                                    |               |
| Refer   | User will be able to refer the task back to the<br>Data Enrichment user.User must select a Refer<br>Reason from the values displayed by the system.<br>Refer Codes:<br>R1- Documents missing<br>R2- Signature Missing<br>R3- Input Error<br>R4- Insufficient Balance- Limits<br>R5 - Others                            |               |
| Cancel  | Cancel the Guarantee Issuance approval.                                                                                                    |               |
| Approve | On approve, application must validate for all<br>mandatory field values, and task must move to<br>the next logical stage. If there are more<br>approvers, task will move to the next approver<br>for approval. If there are no more approvers, the<br>transaction is handed off to the back end system<br>for posting. |               |

## **Customer - Acknowledgement letter**

Customer Acknowledgment is generated every time a new Guarantee Issuance is requested from the customer. The acknowledgment letter format is as follows:

To:

<CUSTOMER NAME>DATE: DD-MM-YYYY

<CUSTOMER ADDRESS>

Dear Sir,

SUB: Acknowledgement to your Guarantee Application number <CUSTOMER REFERENCE NUMBER> dated <APPLICATION DATE>

This letter is to inform you that we have received your application for issue of Guarantee with the below details:

CUSTOMER NAME: <CUSTOMER NAME>

CURRENCY/AMOUNT: < CCY/AMT>

YOUR REFERENCE NO: < CUSTOMER REFERENCE NUMBER>

OUR REF NUMBER: < PROCESS REFERENCE NUMBER>

APPLICANT NAME: < APPLLICANT>

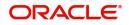

#### BENEFICIARY NAME: <BENEFICIARY>

Bank Guarantee Number: < Bank Guarantee Number>

DATE OF ISSUE: <DATE OF ISSUE>

DATE OF EXPIRY: <DATE OF EXPIRY>

Guaranty Type: <Guarantee Type>

We have also received the following Documents from you for processing the request:

Document Name 1

2. Document Name 2

n. Document Name n

We have registered your request. Please quote our reference < PROCESS REF NUMBER> in any future correspondence.

This acknowledgement does not constitute issuance of Guarantee.

Thank You for banking with us.

Regards,

<DEMO BANK>

Notice: This document is strictly private, confidential and personal to its recipients and will not be copied, distributed or reproduced in whole or in part, nor passed to any third party. The information contained in this e-mail/ message and/or attachments to it may contain confidential or privileged information. If you are not the intended recipient, any dissemination, use, review, distribution, printing or copying of the information contained in this e-mail message and/or attachments to it are strictly prohibited. If you have received this communication in error, please notify us by reply e-mail or telephone and immediately and permanently delete the message and any attachments. Thank you

## **Customer - Reject Letter**

Reject Letter is generated by the system and addressed to the customer, when a task is rejected by the user. The Reject Letter format is as follows:

FROM:

<BANK NAME>

<BANK ADDRESS>

TO:DATE <DD/MM/YYYY>

<CUSTOMER NAME>

<CUSTOMER ADDRESS>

<CUSTOMER ID>

Dear Sir,

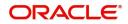

SUB: Your Guarantee Application <Customer Reference Number> under our Process Ref <Process Ref No> - Rejected

Further to your recent Guarantee application request dated <Application Date –DD/MM/YYYY>, under our process ref no process ref no, this is to advise you that we will not be able to issue the Guarantee.

After a thorough review of your application and the supporting documents submitted, we have concluded we will not be able to issue the Guarantee due to the below reason

<Reject Reason >

On behalf of Demo Bank, we thank you for your ongoing business and trust we will continue to serve you in future.

For any further queries about details of your Guarantee application review, please contact us at our bank customer support ph.no xxxxxxxxxxx

Yours Truly

Authorized Signatory

# **Reject Approval**

As a Reject approver, user can review a transaction rejected and waiting for reject confirmation.

Log in into OBTFPM application to view the reject approval tasks for Guarantee Issuance in queue. On opening the task, you will see summary tiles. The tiles will display a list of important fields with values.

The tile containing the screen from where the reject was triggered will be highlighted in red.

User can drill down from reject summary tiles into respective data segments to verify the details of all fields under the data segment.

#### **Application Details**

The application details data segment have values for requests received from both non-online and online channels.

### Summary

The data captured during handling of the transaction until the stage when reject is given will be available in the summary tile. Other fields will be blank when verified from summary tile.

The data segment in which the task was rejected will have the tiles highlighted in a different colour (red).

- Main Details User can view and modify details about application details and guarantee details, if required.
- Party Details User can view and modify party details like beneficiary, advising bank etc., if required.
- Limits and Collaterals User can view and modify limits and collateral details, if required.
- Charge Details User can view and modify charge details, if required.
- Guarantee Details User can view and modify Counter Guarantee details and Guarantee details, if required.
- Draft Confirmation User can view and modify draft guarantee details, legal verification and customer confirmation details, if required.
- Compliance User can view compliance details. The status must be verified for KYC and to be initiated for AML and Sanction Checks.

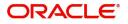

• Remarks - As a Reject approval user, you will be able to view the remarks captured in the process during earlier stages. User also can see the Reject code with reason for rejection in the Remarks column

## **Action Buttons**

Use action buttons based on the description in the following table:

| Field          | Description                                                                                                    | Sample Values |
|----------------|----------------------------------------------------------------------------------------------------|---------------|
| Reject Approve | On click of Reject approve, the transaction is rejected.                                                                                            |               |
| Reject Decline | On click of Reject Decline, the task moves back<br>to the stage where it was rejected. User can<br>update the reason for reject decline in remarks. |               |
| Hold           | User can put the transaction on 'Hold'. Task will remain in Pending state.                                                                          |               |
| Cancel         | Cancel the Reject Approval.                                                                                                    |               |

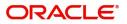

# Index

## Α

## Additional Details

| Action Buttons      | 23 |
|---------------------|----|
| Application         | 17 |
| Charge Details      | 21 |
| Limits & Collateral |    |

## В

| Benefits4 |  |
|-----------|--|
|           |  |

## С

## D

## Data Enrichment

| Additional Details |    |
|--------------------|----|
| Guarantee Details  |    |
| Guarantee Text     | 29 |
| Main Details       |    |
| Summary            | 31 |

## Ε

## Exceptions

| Exception - Amount Block             | 32 |
|--------------------------------------|----|
| Exception - Know Your Customer (KYC) | 35 |
| Exception - Limit Check              | 37 |

## G

Guarantee Details

| Application                    |    |
|--------------------------------|----|
| Counter Guarantee Details      |    |
| Details of Guarantee           |    |
| Sender to Receiver Information | 29 |
| Guarantee Issuance             | 5  |
| Customer - Reject Letter       | 42 |
| Data Enrichment                | 25 |
| Exceptions                     |    |
| Multi Level Approval           |    |
| Registration                   | 5  |
| Reject Approval                | 43 |
| Scrutiny                       |    |
| Guarantee Text                 |    |
| Action Buttons                 |    |
| Application                    |    |
| Draft Confirmation             |    |
| Guarantee Text                 |    |
| Legal Verification             |    |
| -                              |    |

## Κ

| Key Features | 4 |
|--------------|---|
|--------------|---|

## Μ

| Main Details         |    |
|----------------------|----|
| Action Buttons       | 16 |
| Application          | 15 |
| Application Details  | 15 |
| Guarantee Details    | 15 |
| Multi Level Approval |    |
| Authorization Re-Key | 38 |

## 0

| 4 | 4 |
|---|---|
|   | 4 |

## R

| Registration        | 5  |
|---------------------|----|
| Application Details | 7  |
| Guarantee Details   | 8  |
| Miscellaneous       | 11 |
| Reject Approval     |    |
| Action Buttons      |    |
| Application Details |    |
| Summary             |    |

## S

| Scrutiny           |  |
|--------------------|--|
| Additional Details |  |
| Main Details       |  |
| Summary            |  |

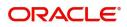

# **Reference and Feedback**

## References

For more information on any related features, you can refer to the following documents:

- Getting Started User Guide
- Common Core User Guide

#### **Documentation Accessibility**

For information about Oracle's commitment to accessibility, visit the Oracle Accessibility Program website at http://www.oracle.com/pls/topic/lookup?ctx=acc&id=docacc.

## **Feedback and Support**

Oracle welcomes customers' comments and suggestions on the quality and usefulness of the document. Your feedback is important to us. If you have a query that is not covered in this user guide or if you still need assistance, please contact documentation team.

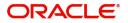